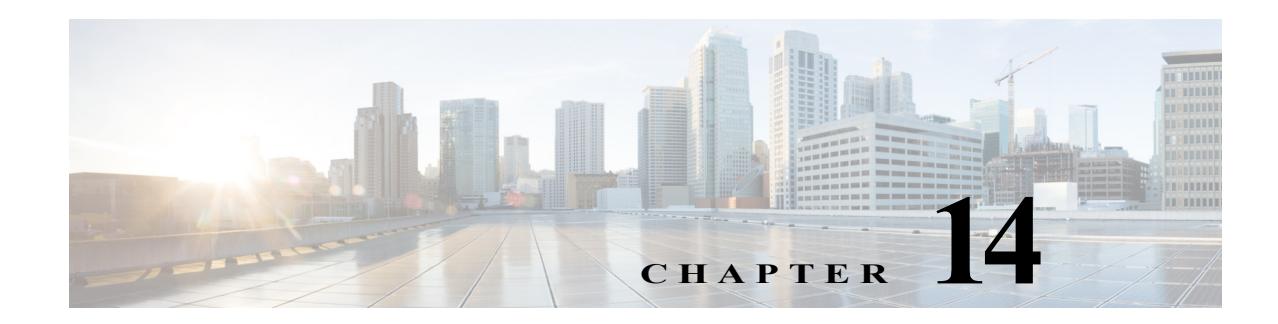

# **L Commands**

The commands in this chapter apply to the Cisco MDS 9000 Family of multilayer directors and fabric switches. All commands are shown here in alphabetical order regardless of command mode. See "About the CLI Command Modes" section on page 1-3 to determine the appropriate mode for each command.

# **ldap search-map**

To configure a search map, use the **ldap search-map** command. To disable this feature, use the **no** form of the command.

**ldap search-map** *map-name*

**no ldap search-map** *map-name*

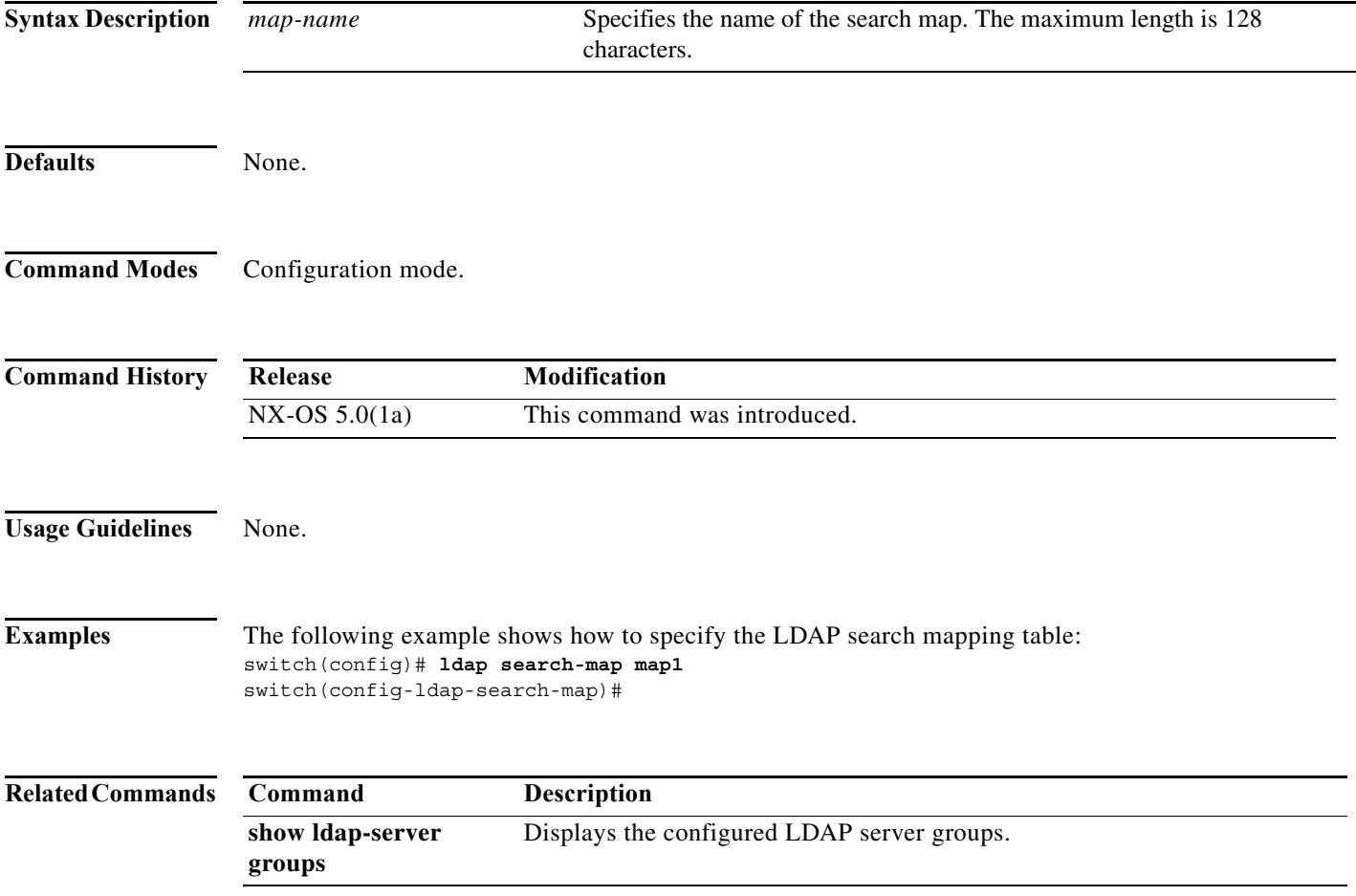

×

# **ldap-search-map**

To attach the configured LDAP search map to the group, use the **ldap search-map** command. To disable this feature, use the **no** form of the command.

**ldap-search-map** *map-name*

**no ldap-search-map** *map-name*

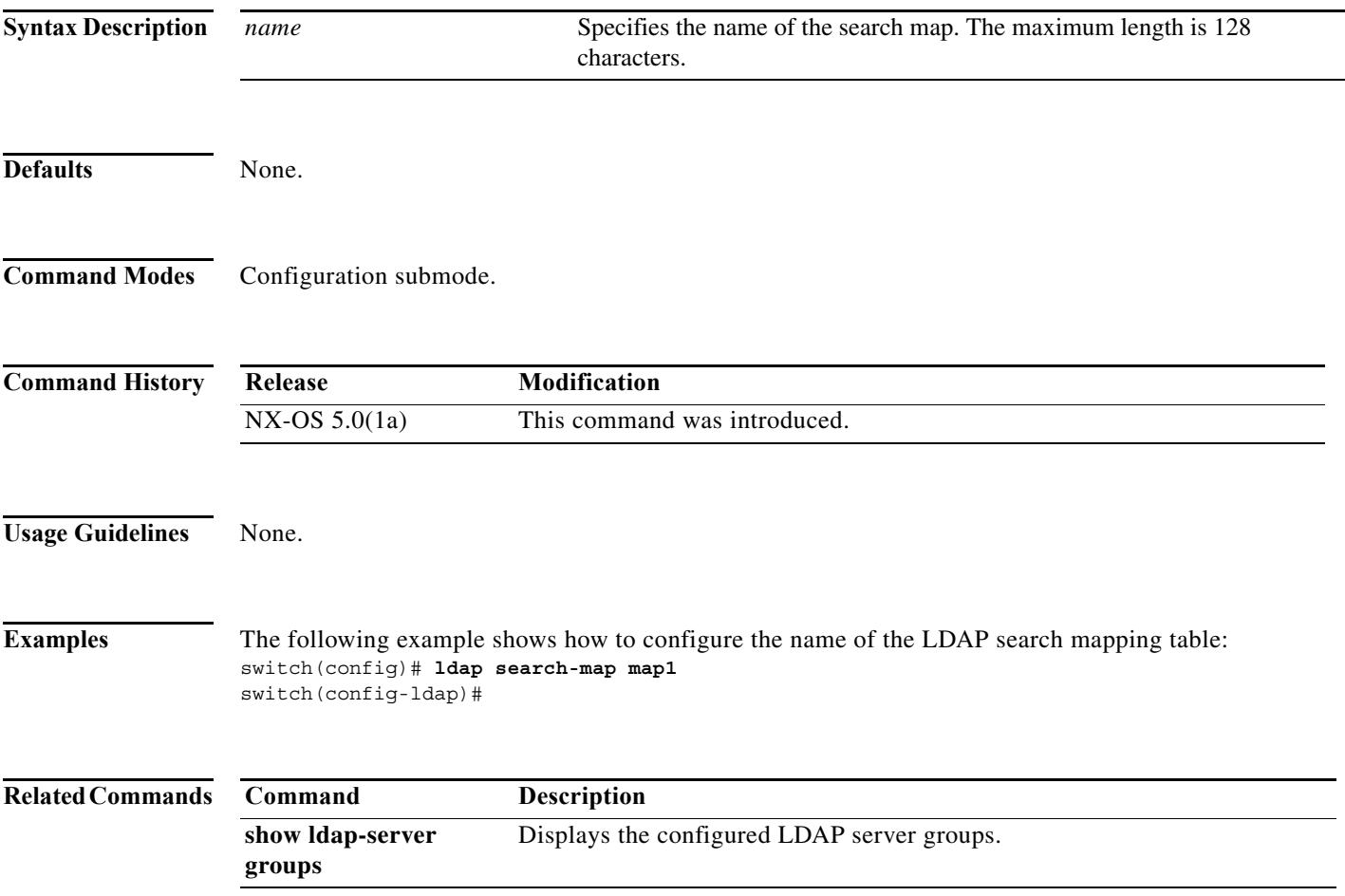

# **ldap-server deadtime**

To configure global LDAP server deadtime period in seconds, use the **ldap-server deadtime** command To disable this feature, use the **no** form of the command.

**ldap-server deadtime** *minutes*

**no ldap-server deadtime** *minutes*

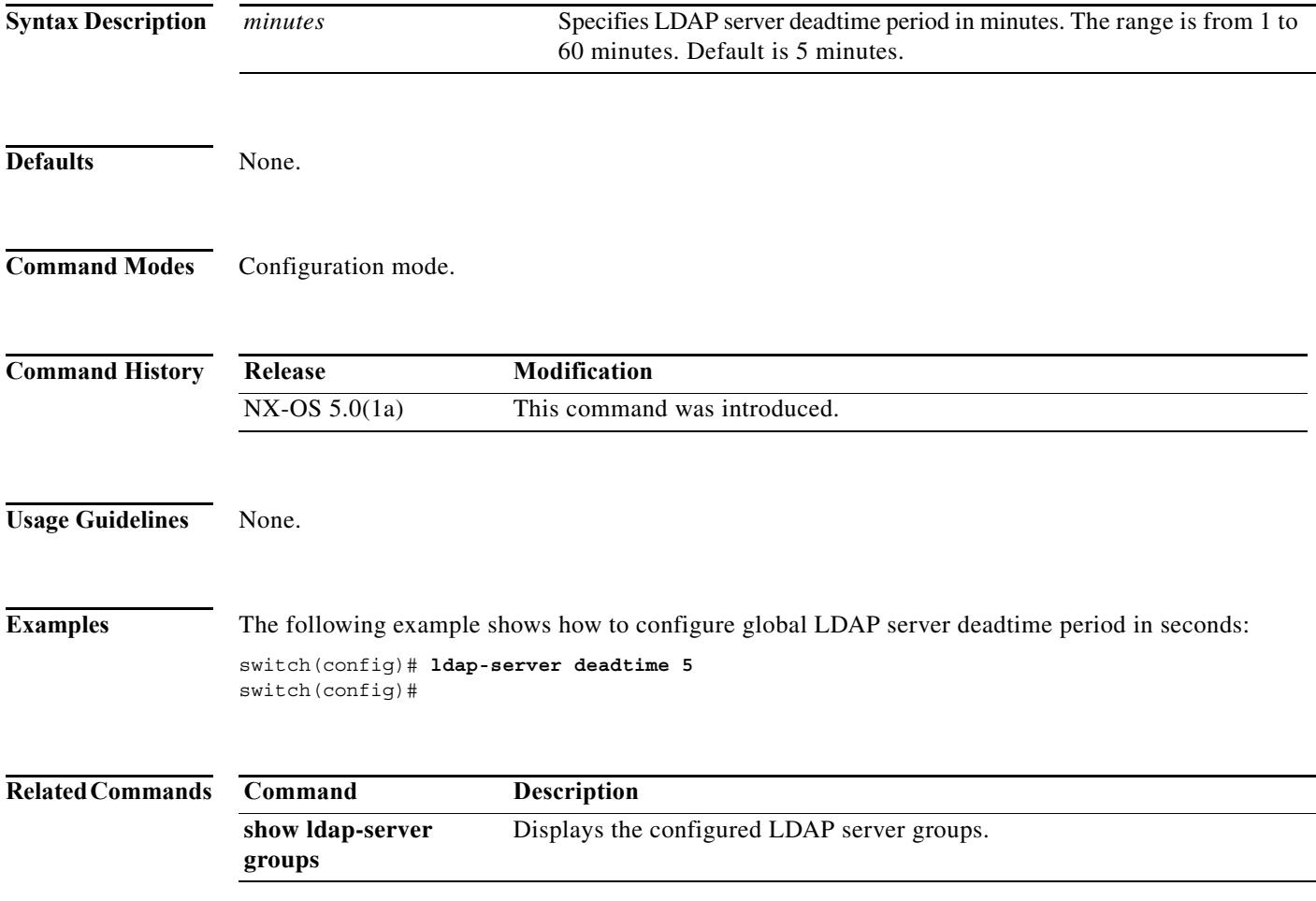

a l

**Chapter 14 L Commands**

**ldap-server host**

**no ldap-server host** {*server-name* **|** *ip-address*} **enable-ssl** | [**port** *port number*] [**timeout** *timeout in seconds*] | **rootDN** *rootDN* **password [7** *password* | *password* ] [**port** *port number*] [**timeout** *timeout in seconds*] **| test rootDN** *DN string* [**username** user-name] [**password** [ 7 password | password]] [**idle-time** n]

To configure global LDAP server IP address, use the **ldap-server host** command in configuration mode.

**ldap-server host** {*server-name* | *ip-address*} **enable-ssl** | [**port** *port numbe*r] [**timeout** *timeout in seconds*] | **rootDN** *rootDN* **password** [**7** *password* | *password* ] [**port** *port number*] [**timeout** *timeout in seconds*] | **test rootDN** *DN string* [**username** user-name] [**password** [ 7 password |

To disable this feature, use the **no** form of the command.

password]] [**idle-time** n]

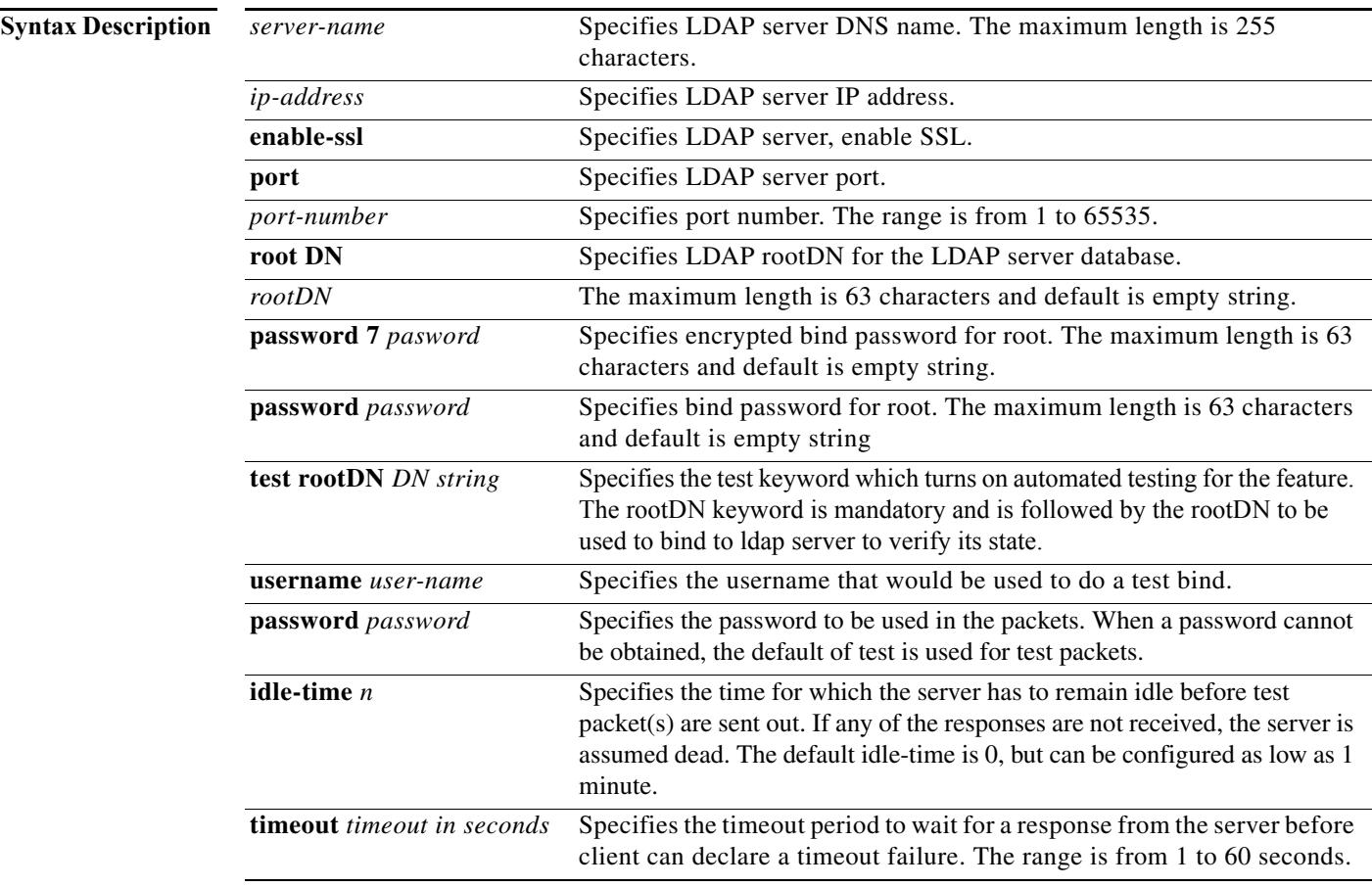

**Defaults** Port -Globally configured value ("ldap-server port  $\ll$ "), in absence of which a value of 389.

Timeout- Globally configured value ("ldap-server timeout  $\langle \rangle$ "), in absence of which a value of 5 seconds. idle-time- Default is 0.

testrootDN-Default value dc=test, dc=com.

**The State** 

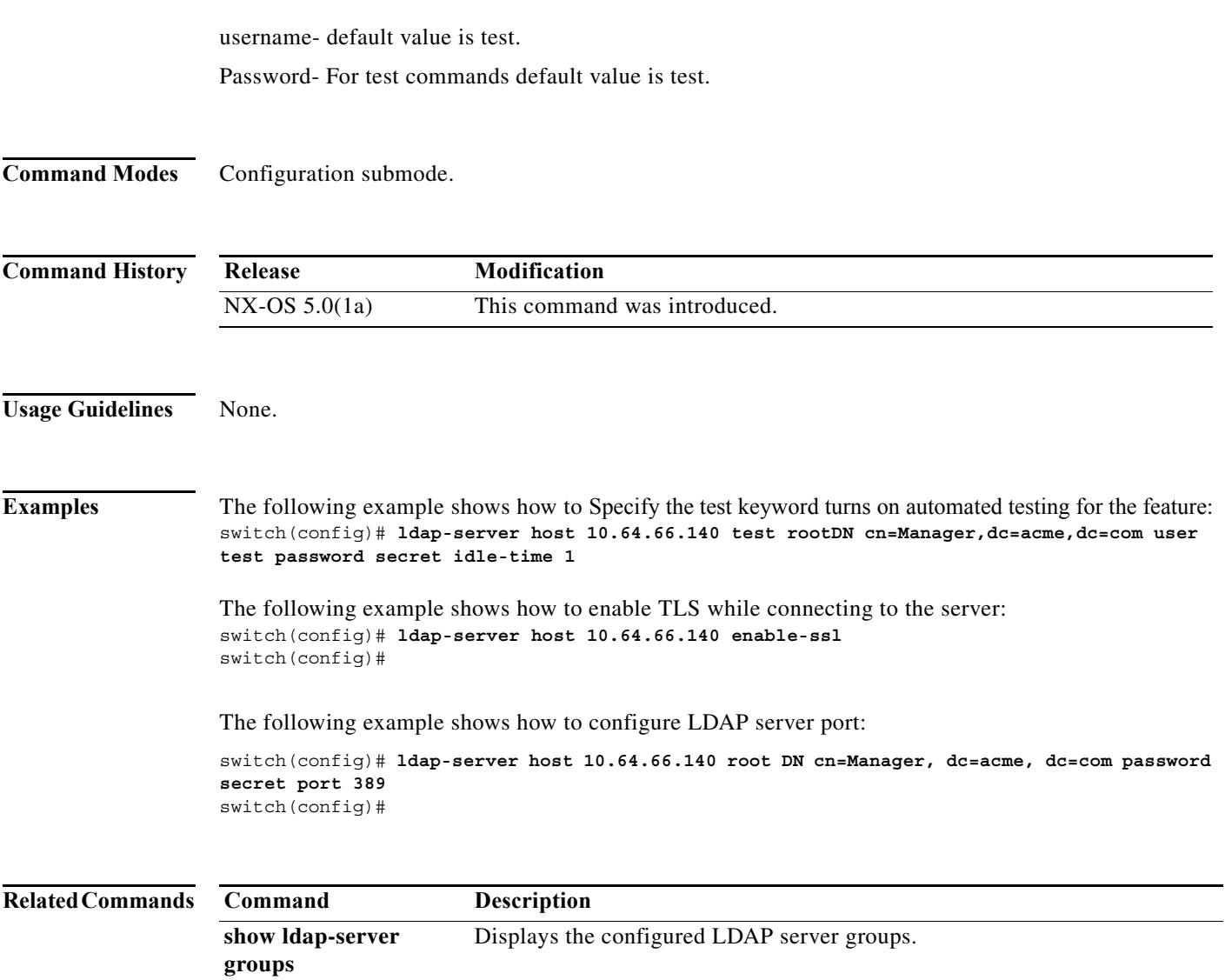

### **ldap-server port**

To configure global LDAP server port, use the **ldap-server port** command in configuration mode. To disable this feature, use the **no** form of the command.

**ldap-server port** *port-number*

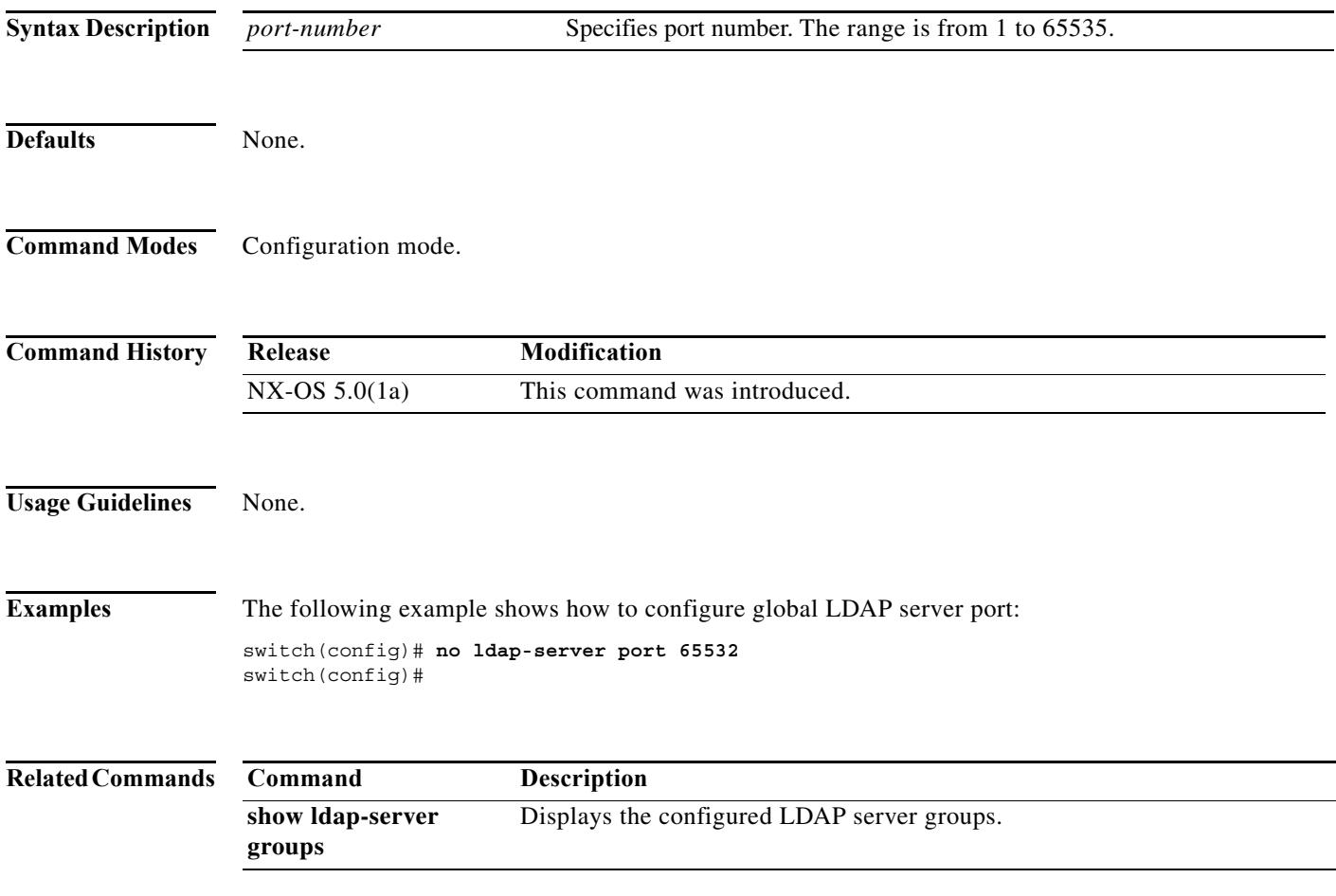

# **ldap-server timeout**

To configure global timeout period in seconds, use the **ldap-server timeout** command in configuration mode. To disable this feature, use the **no** form of the command.

**ldap-server timeout** *timeout in second*

**no ldap-server timeout** *timeout in second*

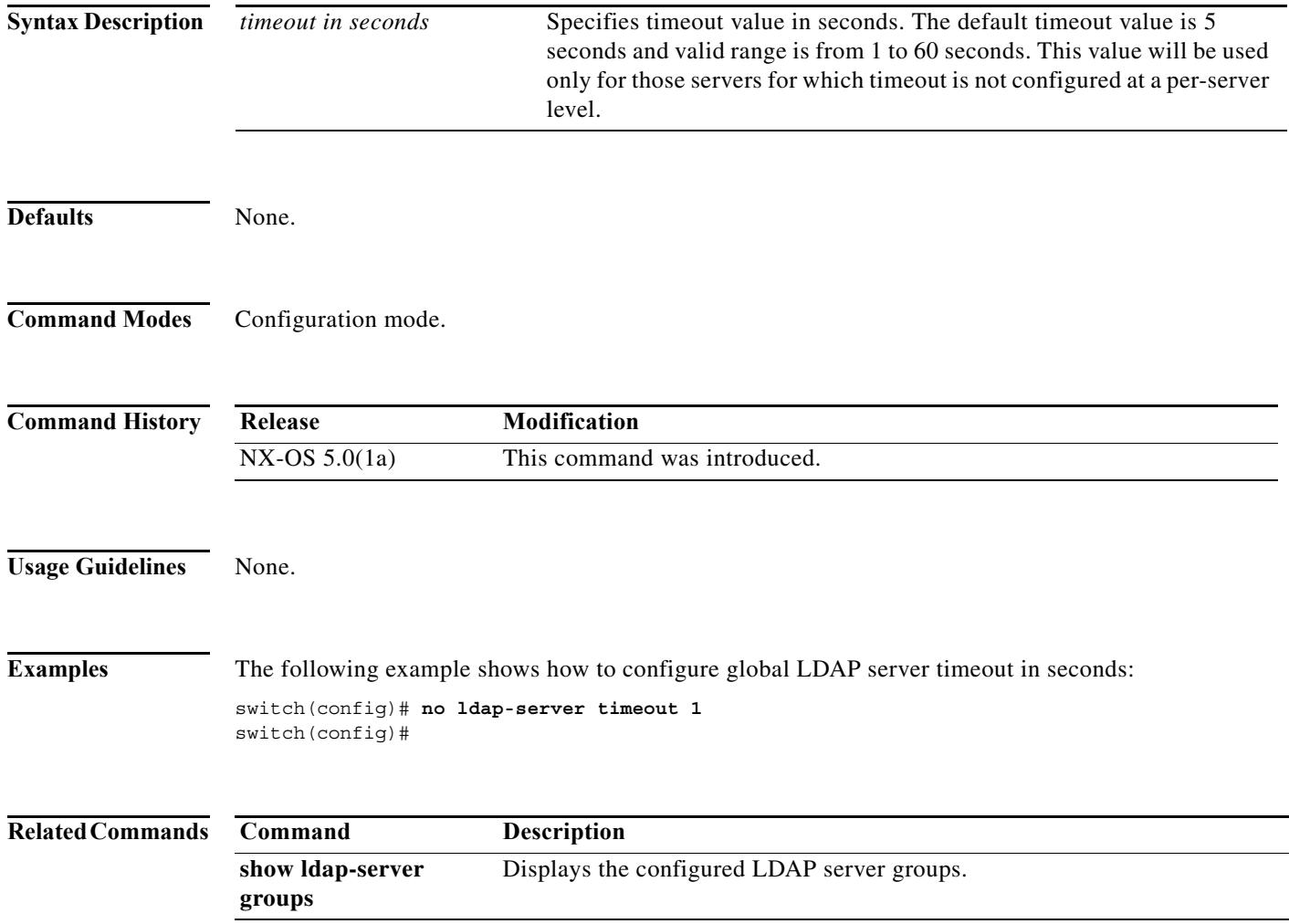

a l

# **lifetime seconds**

To configure the security association (SA) lifetime duration for an IKE protocol policy, use the **lifetime seconds** command in IKE policy configuration submode. To revert to the default, use the **no** form of the command.

**lifetime seconds** *seconds*

**no lifetime seconds** *seconds*

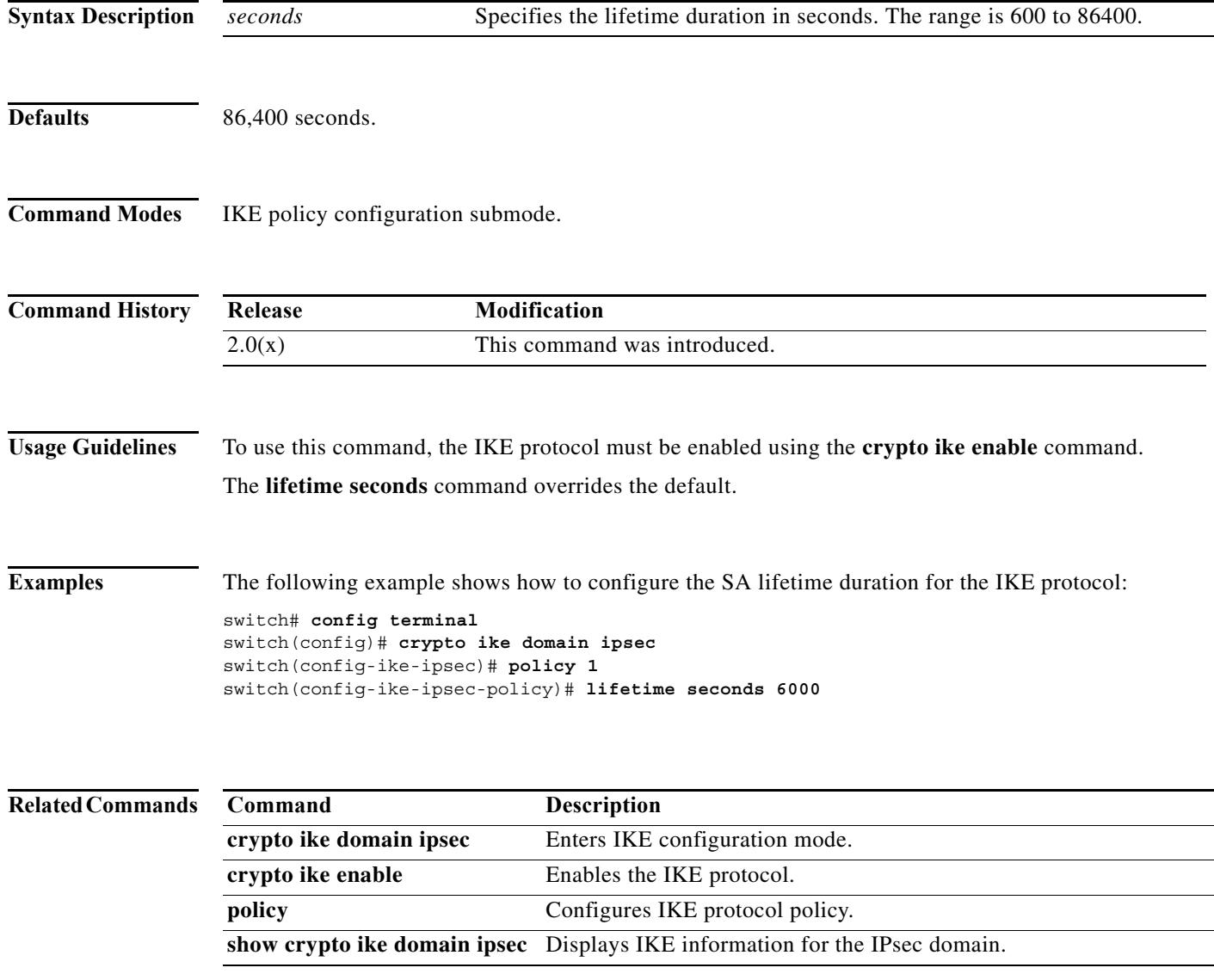

#### **line com1**

To configure auxiliary COM 1 port, use the **line com1** command. To negate the previously issued command or to revert to factory defaults, use the **no** form of the command.

**line com1 --> databits** *number* **| flowcontrol hardware** | **modem** {**in | init-string** {**default | user-input**} **| set-string user-input** *string*} **| parity** {**even | none | odd**} | **speed** *speed* **| stopbits**  {**1 | 2**}

**no line com1 --> databits** *number* **| flowcontrol hardware** | **modem** {**in | init-string | set-string user-input**} **| parity** {**even | none | odd**} | **speed** *speed* **| stopbits** {**1 | 2**}

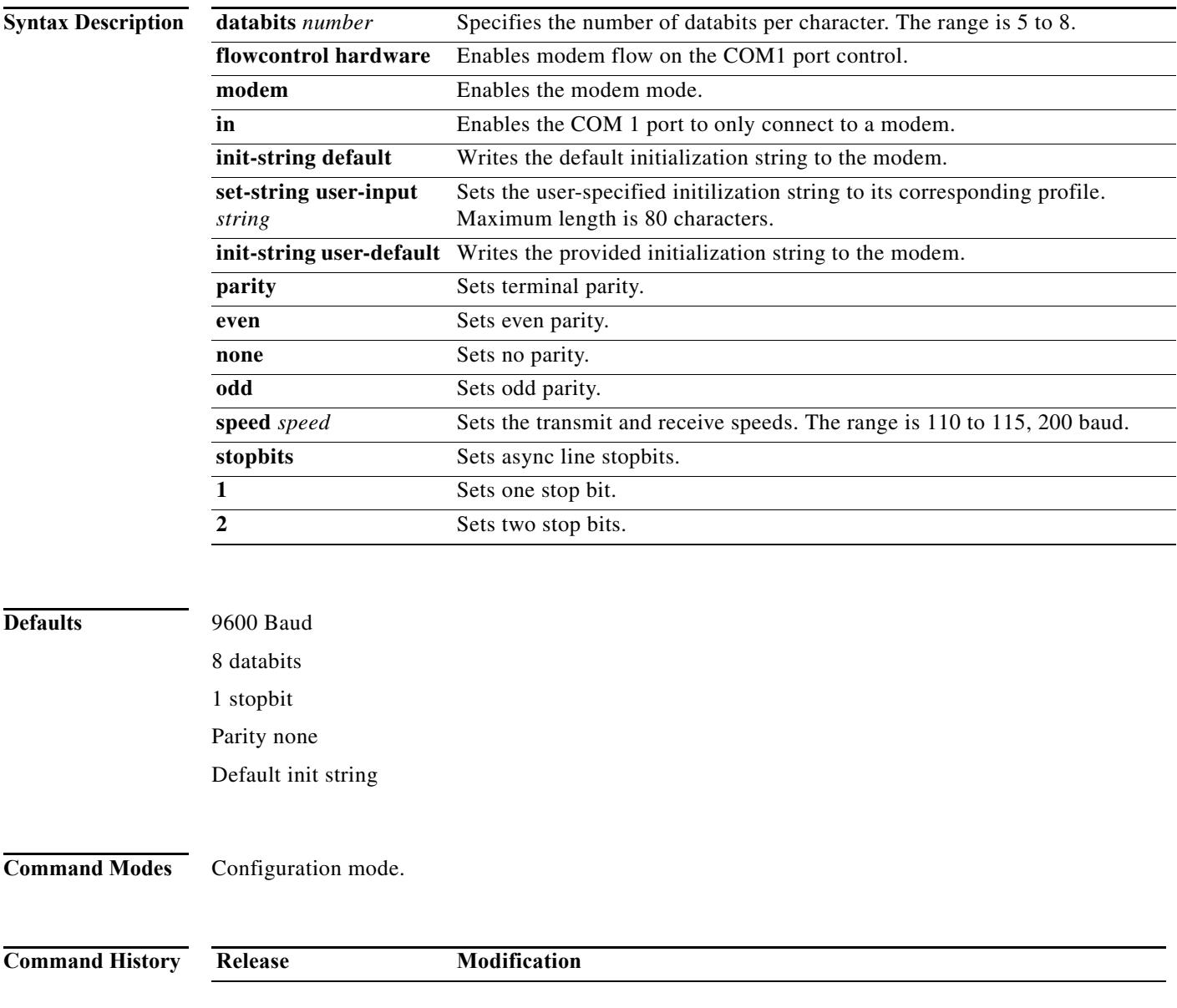

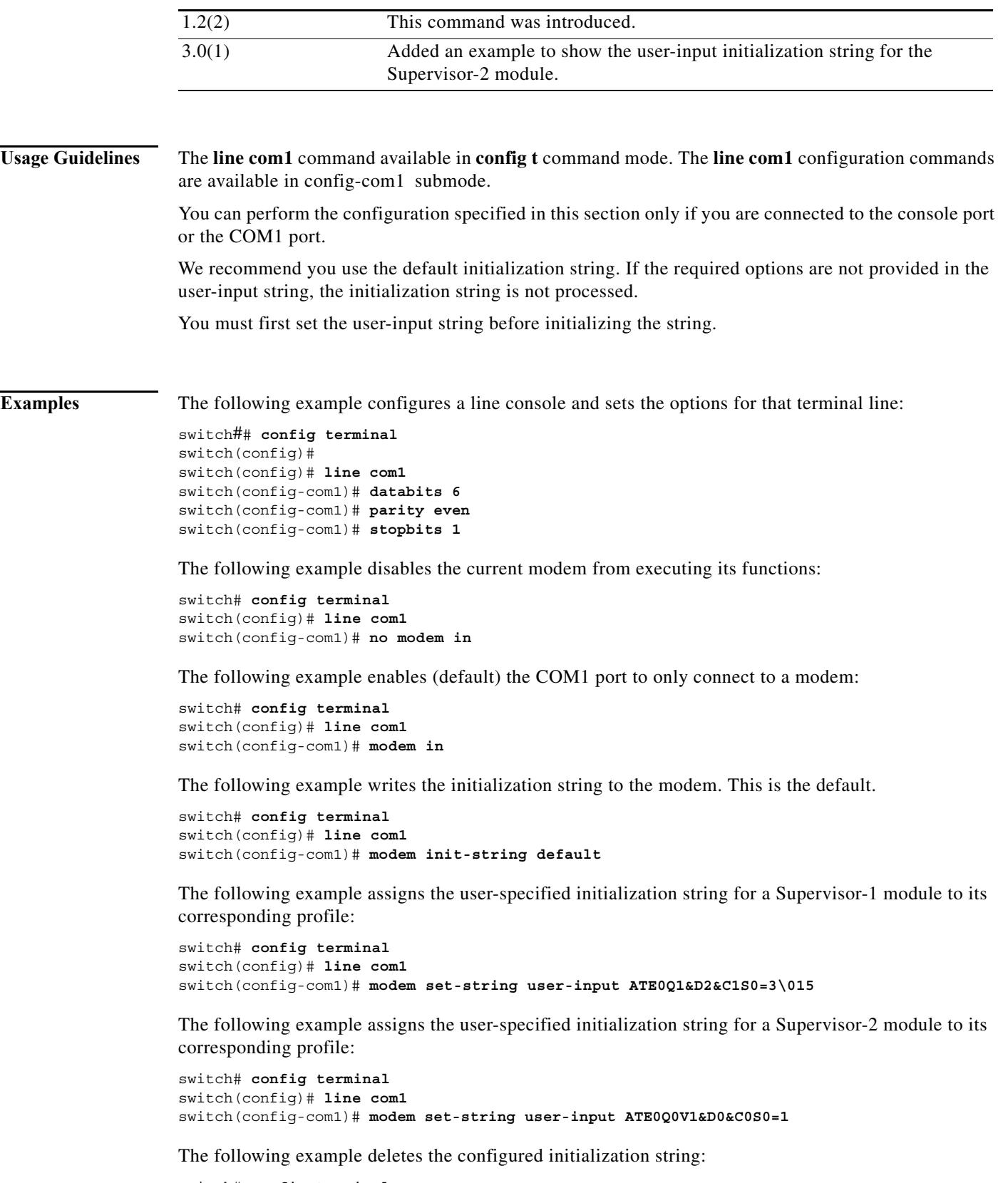

switch# **config terminal** switch(config)# **line com1** 

#### switch(config-com1)# **no modem set-string user-input ATE0Q1&D2&C1S0=3\015**

The following example writes the user-specified initialization string to the modem:

switch# **config terminal** switch(config)# **line com1**  switch(config-com1)# **modem init-string user-input**

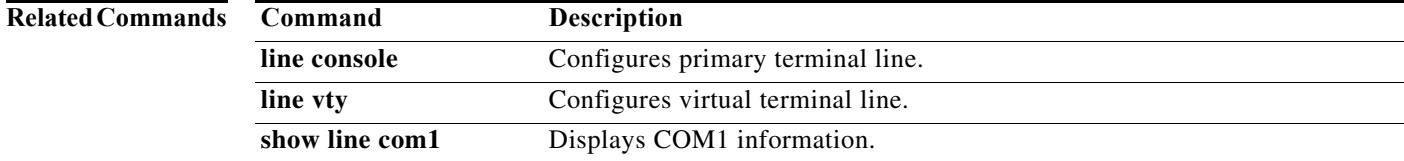

#### **line console**

To configure a terminal line, use the **line console** command. To negate the previously issued command or to revert to factory defaults, use the **no** form of the command.

**line console -->databits** *number* **| exec-timeout** *minutes* | **modem** {**in | init-string | set-string user-input** *string*} **| parity** {**even | none | odd**} | **speed** *speed* **| stopbits** {**1 | 2**}

**no line console --> databits** *number* **| exec-timeout** *minutes* | **modem** {**in | init-string** {**default | user-input**} **| set-string user-input** *string*} **| parity** {**even | none | odd**} | **speed** *speed* **| stopbits**  {**1 | 2**}

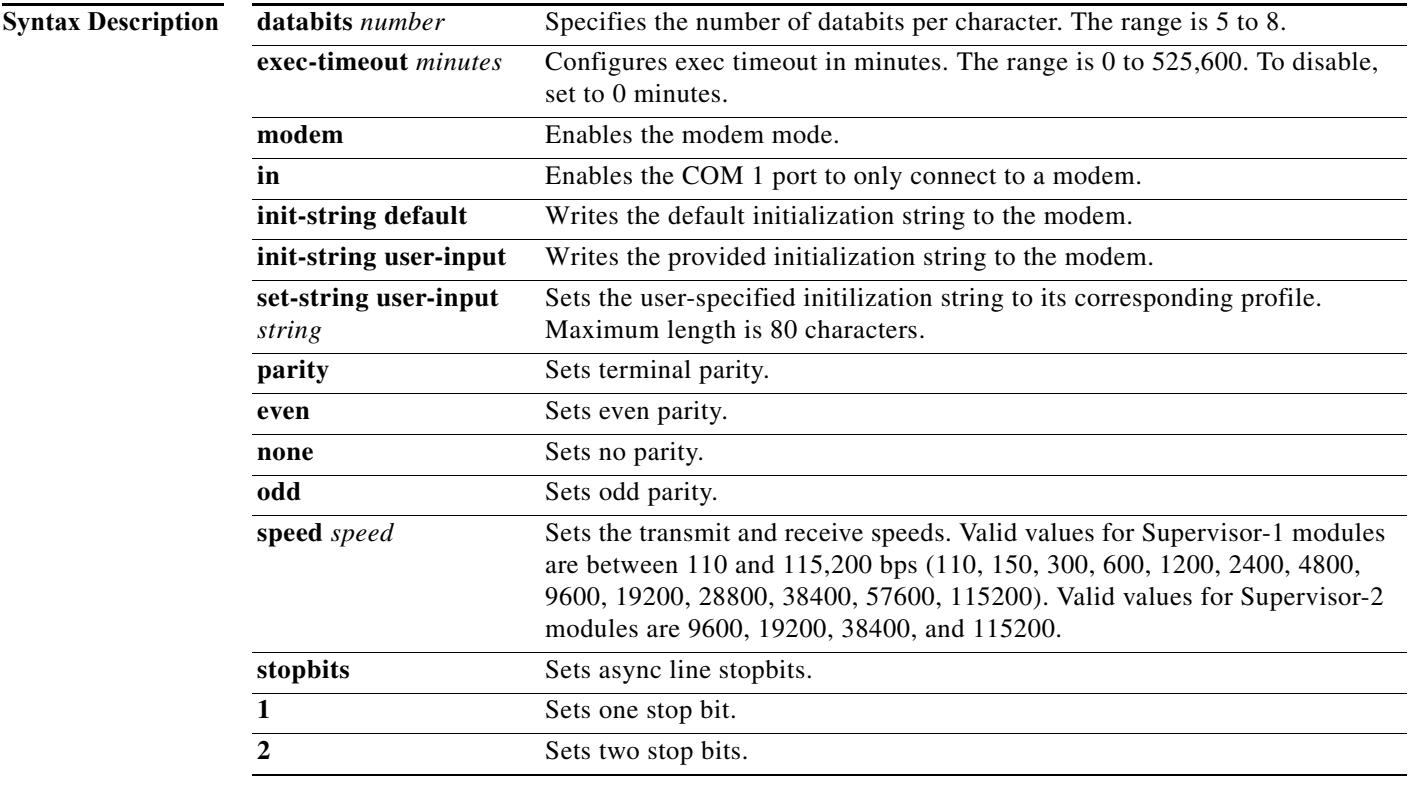

**Defaults** 9600 Baud. 8 databits. 1 stopbit. Parity none.

Default init string.

#### **Command Modes** Configuration mode.

**The State** 

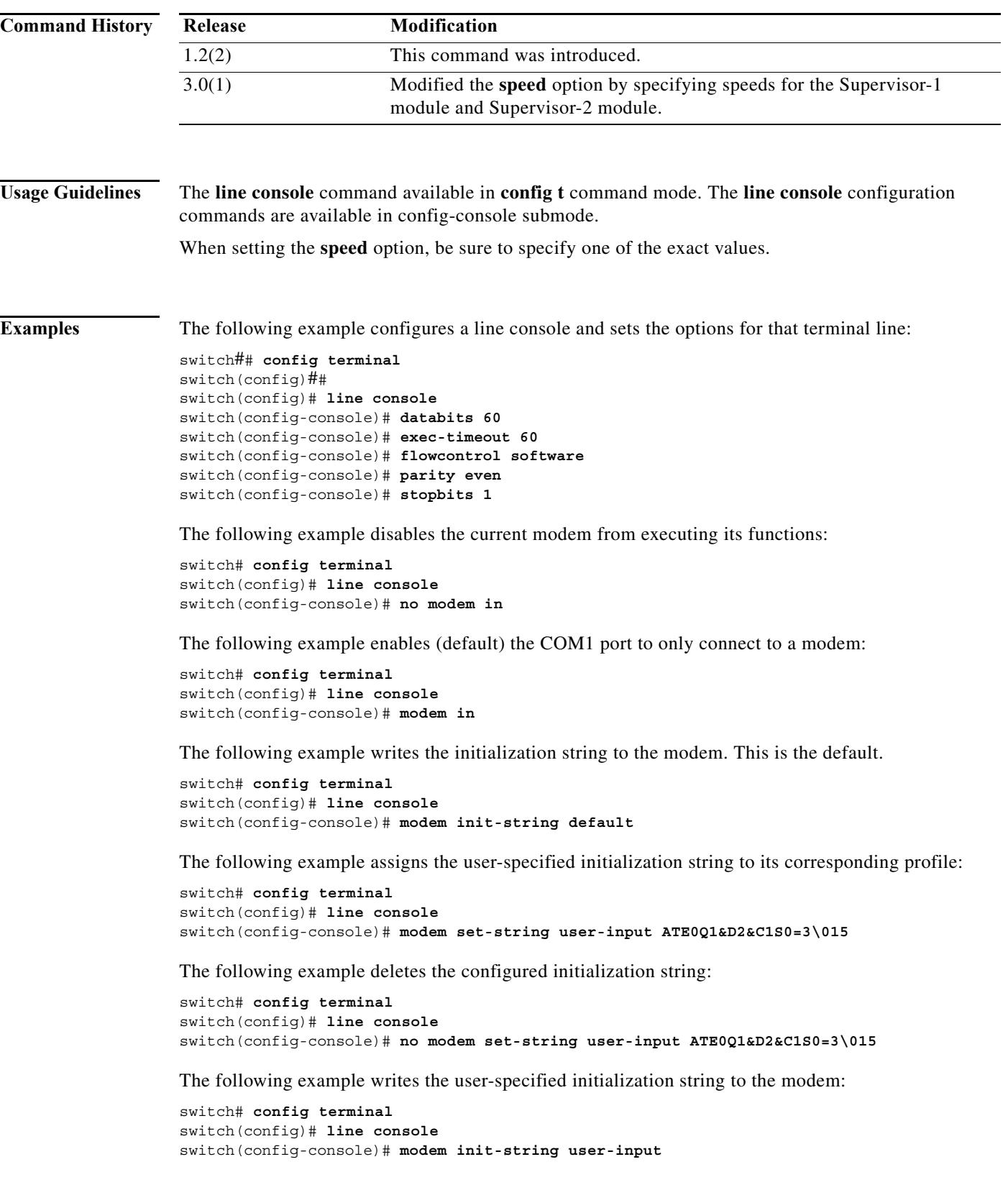

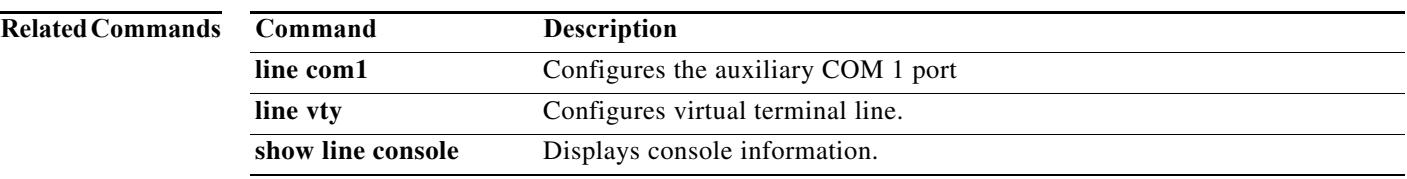

### **line vty**

To configure a virtual terminal line, use the **line vty** command. To negate the previously issued command or to revert to factory defaults, use the **no** form of the command.

**line vty -->exec-timeout** *minutes* | **session-limit** *number*

**no line vty --> exec-timeout** | **session-limit** *number*

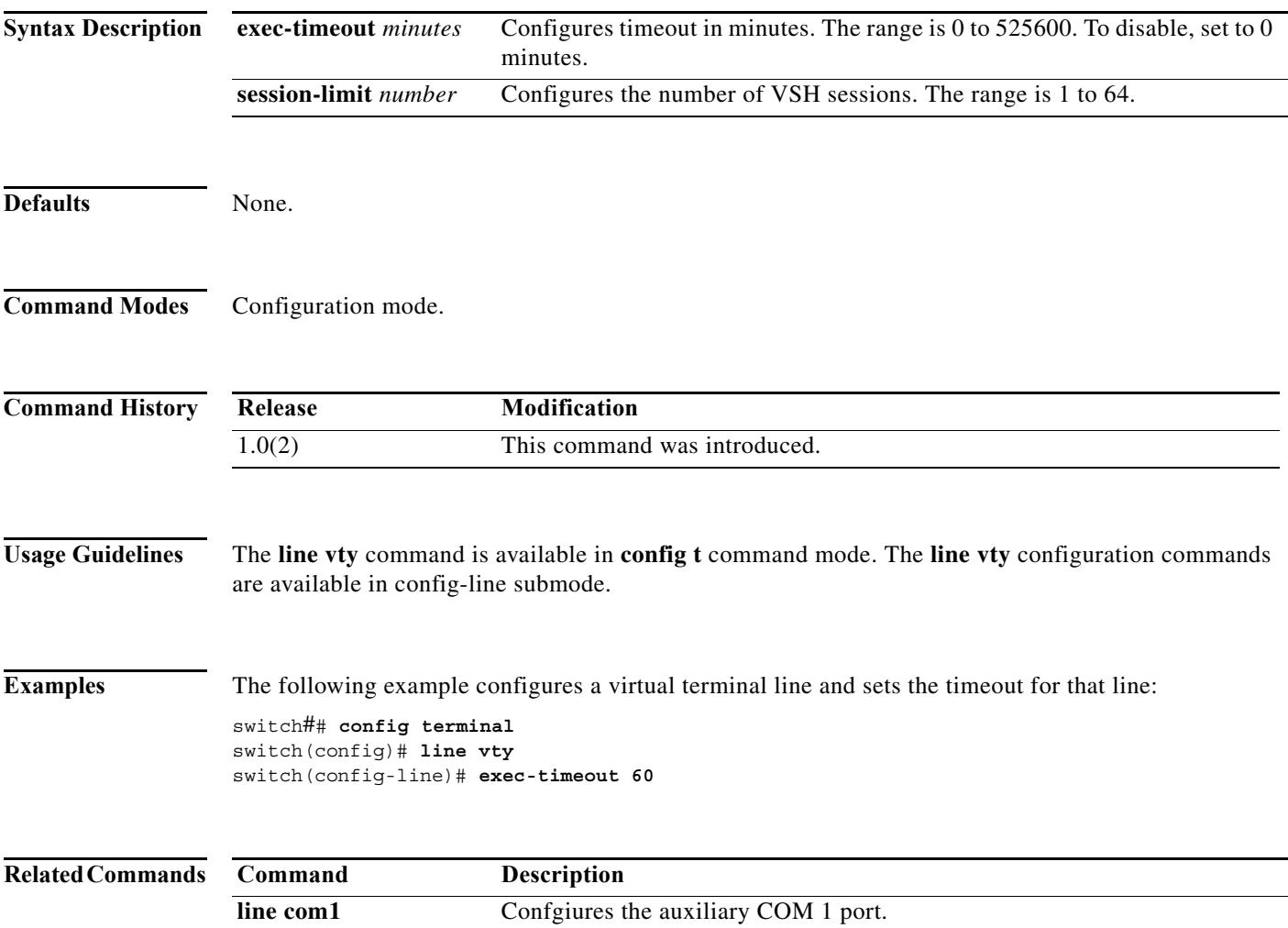

**line console** Configures primary terminal line.

# **link (SDV virtual device configuration submode)**

To link a virtual device to a real device, use the **link** command in SDV virtual device configuration submode. To remove a link, use the **no** form of the command.

**link** {**device-alias** *device-name |* **pwwn** *pwwn-name*}

**no link** {**device-alias** *device-name |* **pwwn** *pwwn-name*}

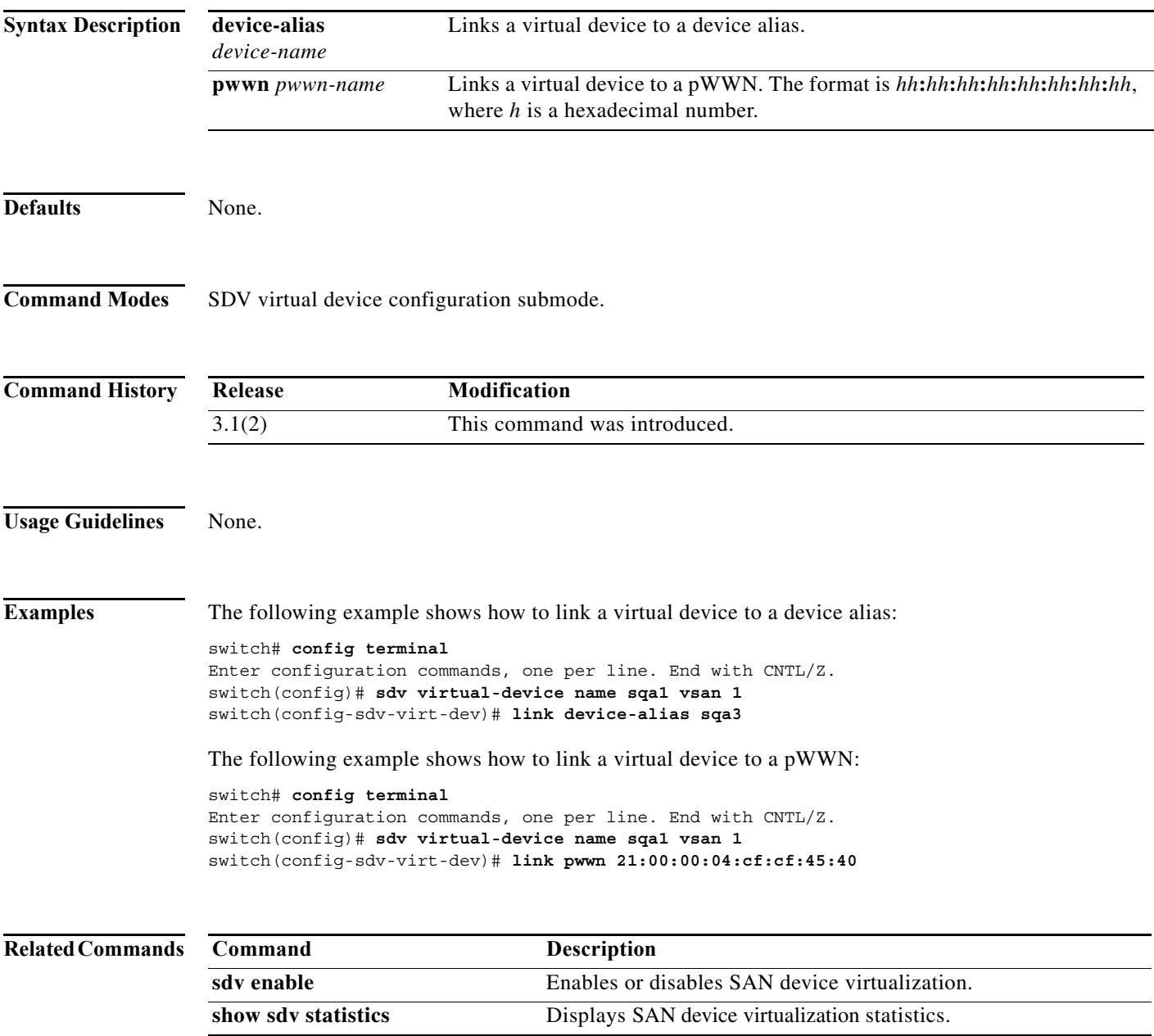

#### **link-state-trap**

To enable an SNMP link state trap on an interface, use the **link-state-trap** command in interface configuration submode. To disable an SNMP link state trap, use the **no** form of the command.

#### **link-state-trap**

#### **no link-state-trap**

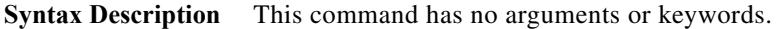

**Defaults** Enabled.

**Command Modes** Interface configuration submode.

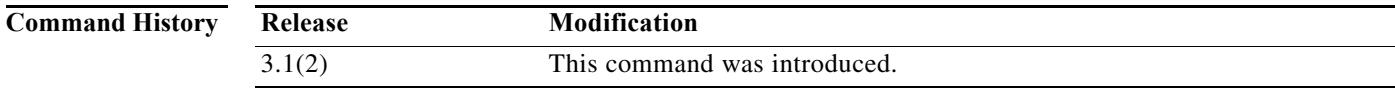

```
Usage Guidelines None.
```
**Examples** The following example shows how to enable an SNMP link state trap on interface bay2: switch# **config terminal** Enter configuration commands, one per line. End with CNTL/Z.

switch(config)# **interface bay 2** switch(config-if)# **link-state-trap**

The following example shows how to disable an SNMP link state trap on interface bay2:

switch# **config terminal** Enter configuration commands, one per line. End with CNTL/Z. switch(config)# **interface bay 2** switch(config-if)# **no link-state-trap**

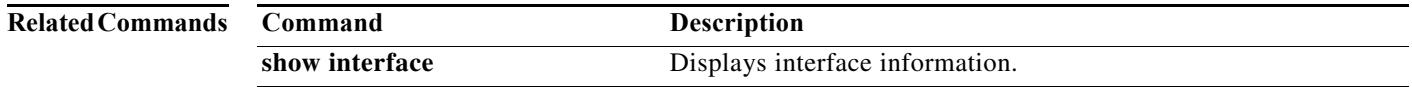

#### **link-state-trap (SME)**

To enable an Simple Network Management Protocol (SNMP) link state trap on an interface, use the **link-state-trap** command. To disable this feature, use the **no** form of the command.

**link-state-trap**

**no link-state-trap**

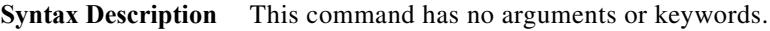

**Defaults** None.

**Command Modes** Interface configuration submode.

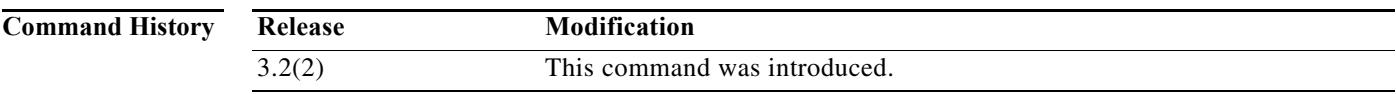

**Usage Guidelines** None.

**Examples** The following example shows how to enable the link-state-trap on the Fibre Channel interface:

switch# **config t** switch(config)# **interface fc 1/1** switch(config-if)# **link-state-trap** switch(config-if)#

The following example shows how to disable the link-state-trap on the Fibre Channel interface:

```
switch# config t
switch(config)# interface fc 1/1
switch(config-if)# no link-state-trap
switch(config-if)#
```
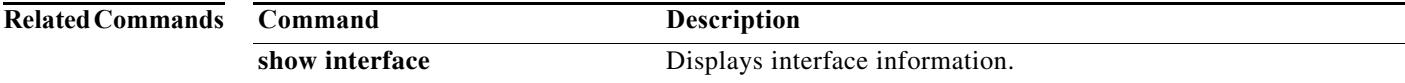

# **load-balancing (Cisco IOA cluster Configuration submode)**

To enable cluster reload balancing of all flows in an IOA cluster, use the **load-balancing** command.

**load-balancing** {**enable |** *target wwn*}

**no load-balancing** {**enable |** *target wwn*}

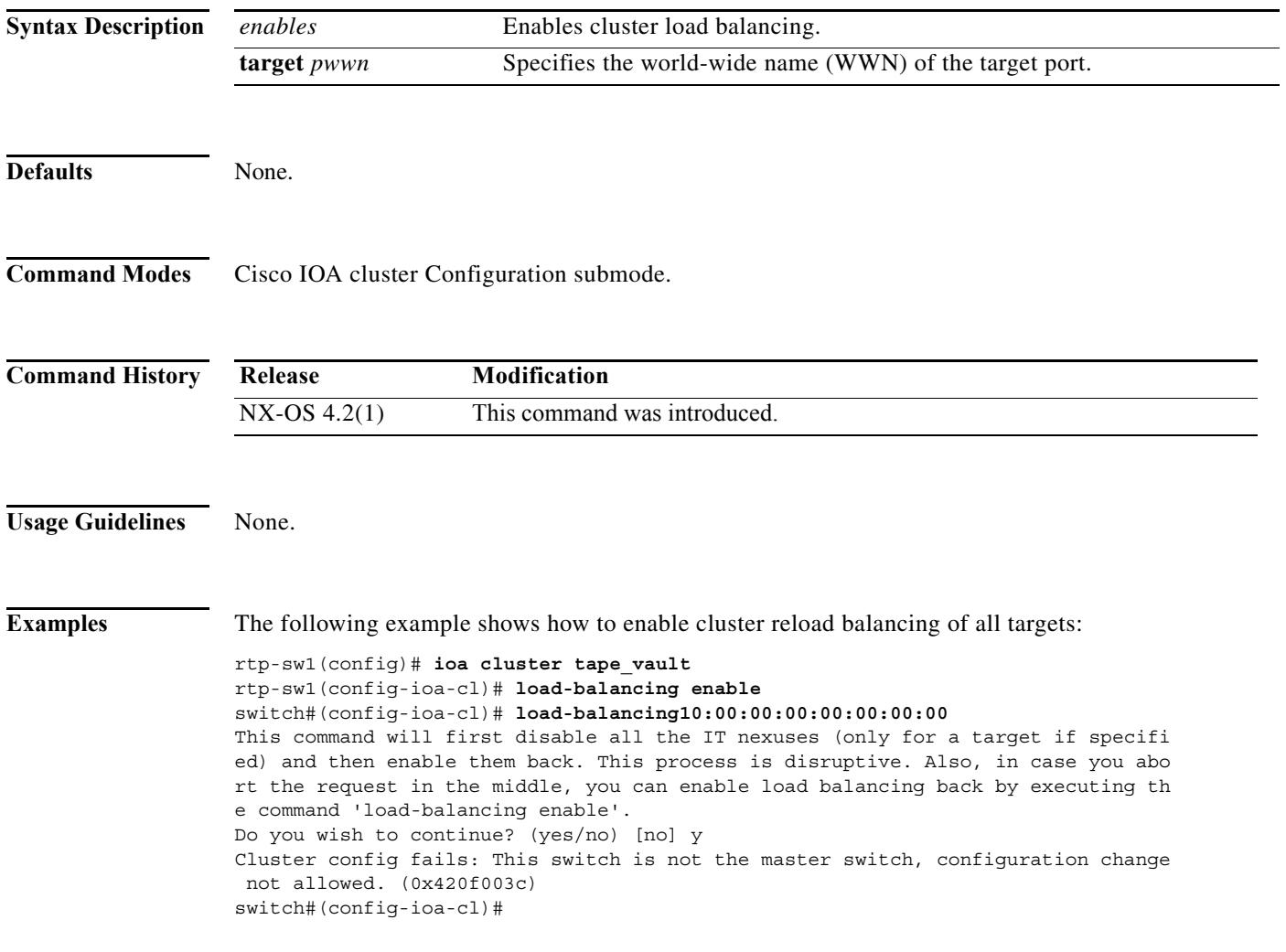

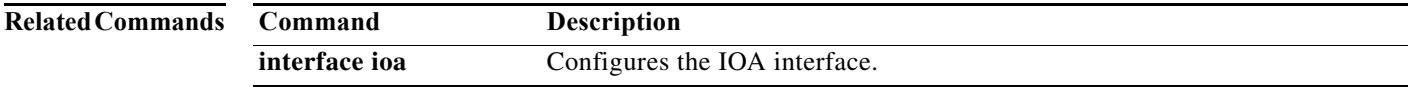

a ka

### **load-balancing**

To enable cluster reload balancing for all targets or specific targets, use the **load-balancing** command. To disable this command, use the **no** form of the command.

**load-balancing** {**enable |** *target wwn*}

**no load-balancing** {**enable |** *target wwn*}

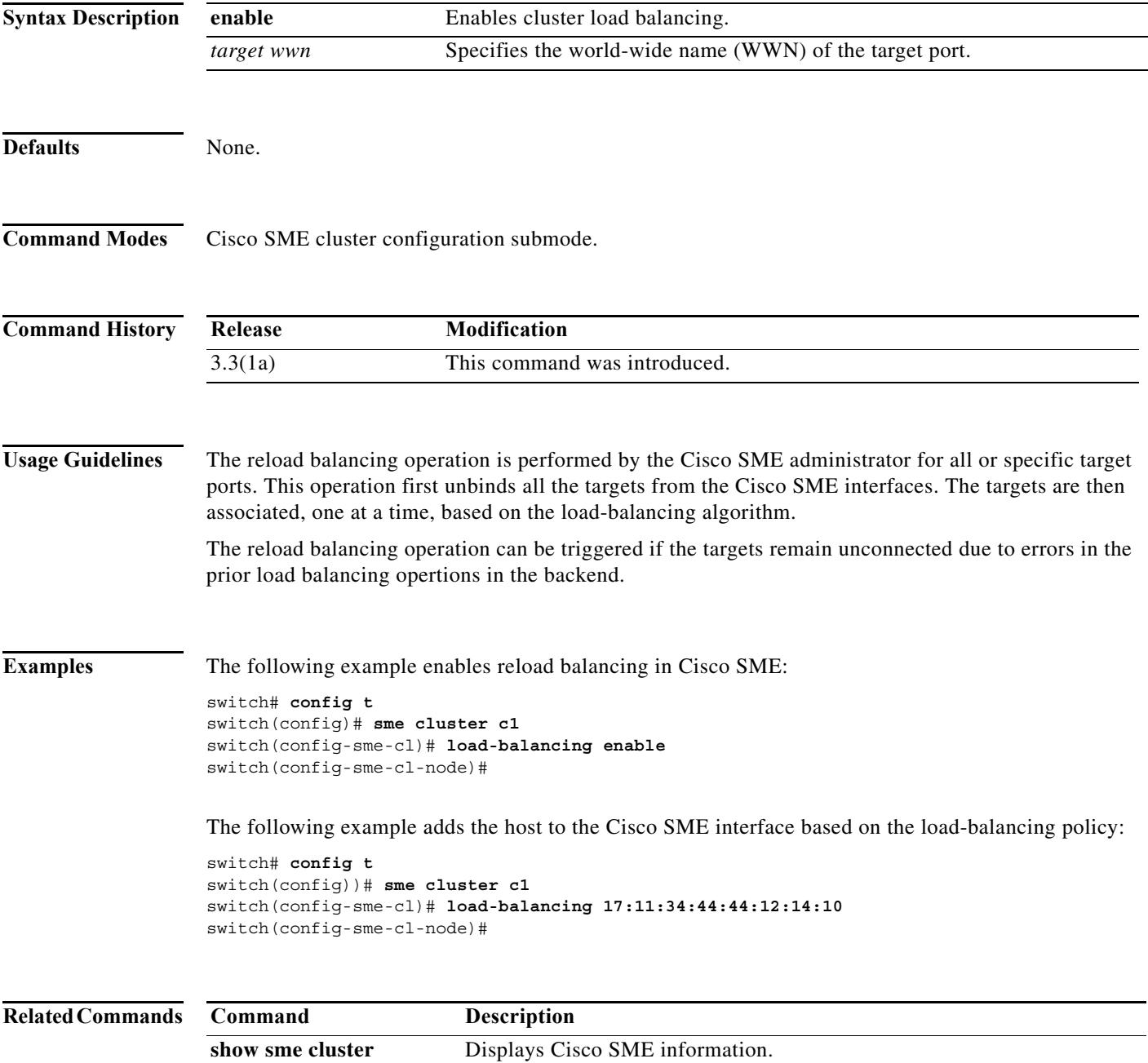

### **locator-led**

To blink an LED on the system, use the **locator-led** command. To restore the default LED state, use the no form of this command.

**locator-led { chassis | fan** *f-number* **| module** *slot* **| powersupply** *ps-number* **| xbar** *x-number* **}**

**no locator-led { chassis | fan** *f-number* **| module** *slot* **| powersupply** *ps-number* **| xbar** *x-number* **}**

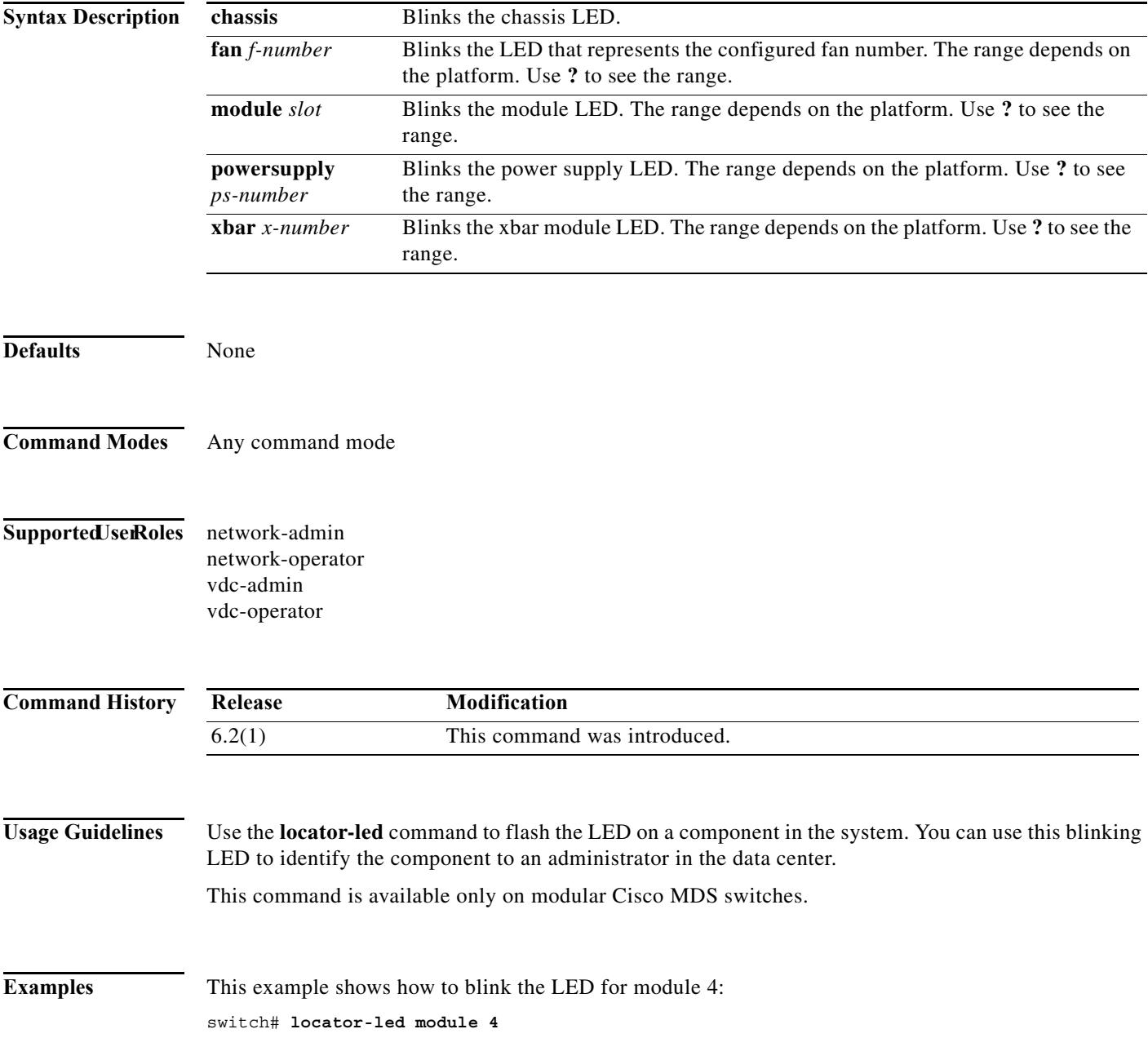

a l

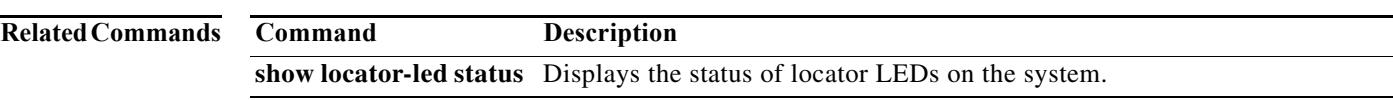

# **logging abort**

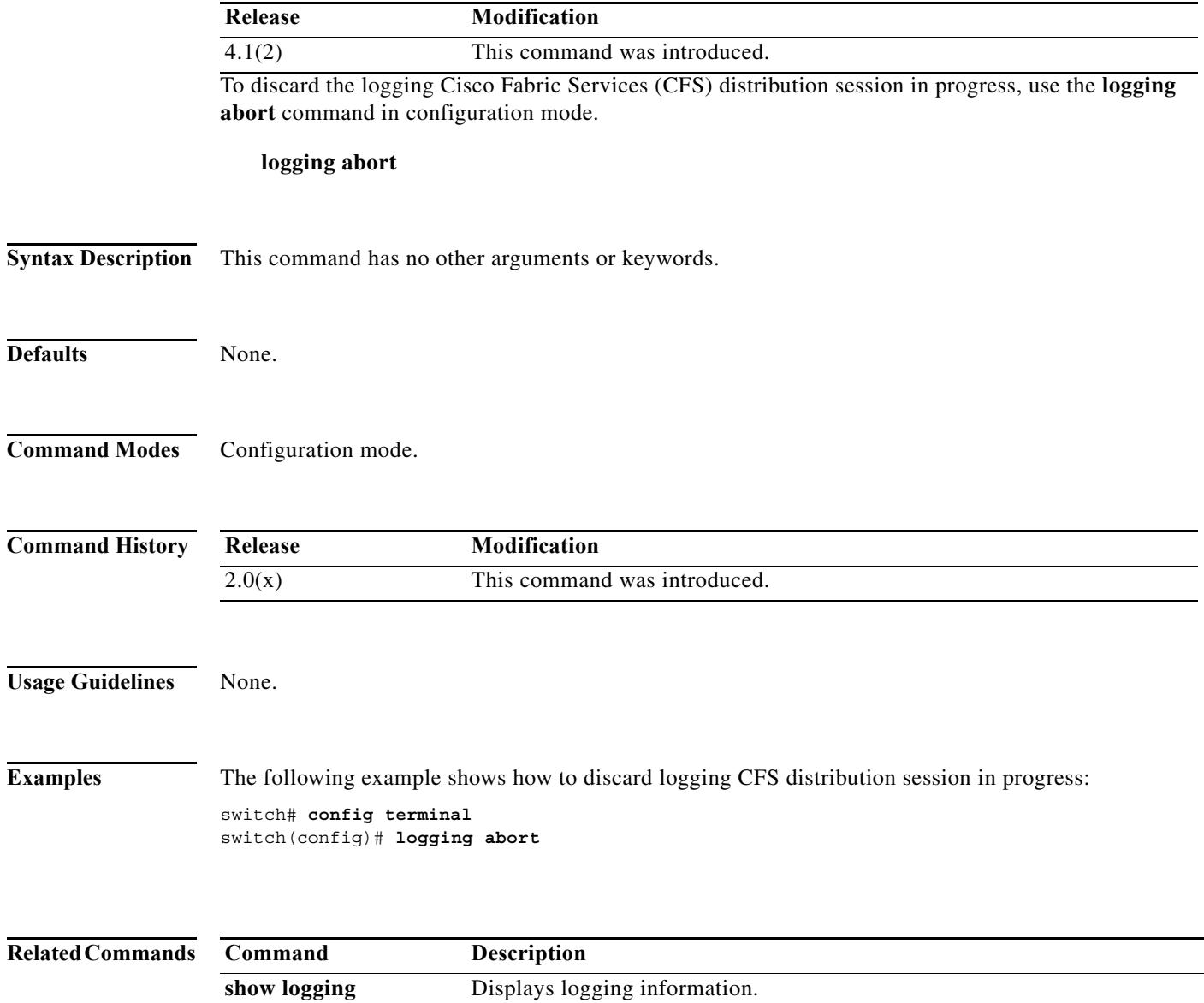

#### **logging commit**

To apply the pending configuration pertaining to the logging Cisco Fabric Services (CFS) distribution session in progress in the fabric, use the **logging commit** command in configuration mode.

#### **logging commit**

**Syntax Description** This command has no other arguments or keywords. **Defaults** None. **Command Modes** Configuration mode. **Command History Usage Guidelines** None. **Note** Once the "logging commit" is done the running configuration has been modified on all switches participating in logging distribution. You can then use the "copy running-config startup-config fabric" command to save the running-config to the startup-config on all the switches in the fabric. **Examples** The following example shows how to commit changes to the active logging configuration: switch# **config terminal** switch(config)# **logging commit Release Modification**  $2.0(x)$  This command was introduced.

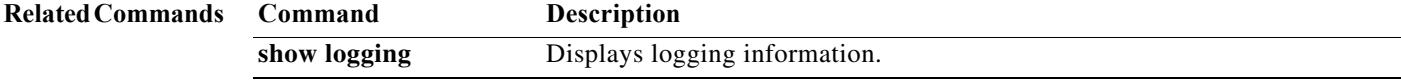

# **logging console**

To set console logging, use the **logging console** command. To negate the previously issued command or to revert to factory defaults, use the **no** form of the command.

**logging console** [*severity-level*]

**no logging console** [*severity-level*]

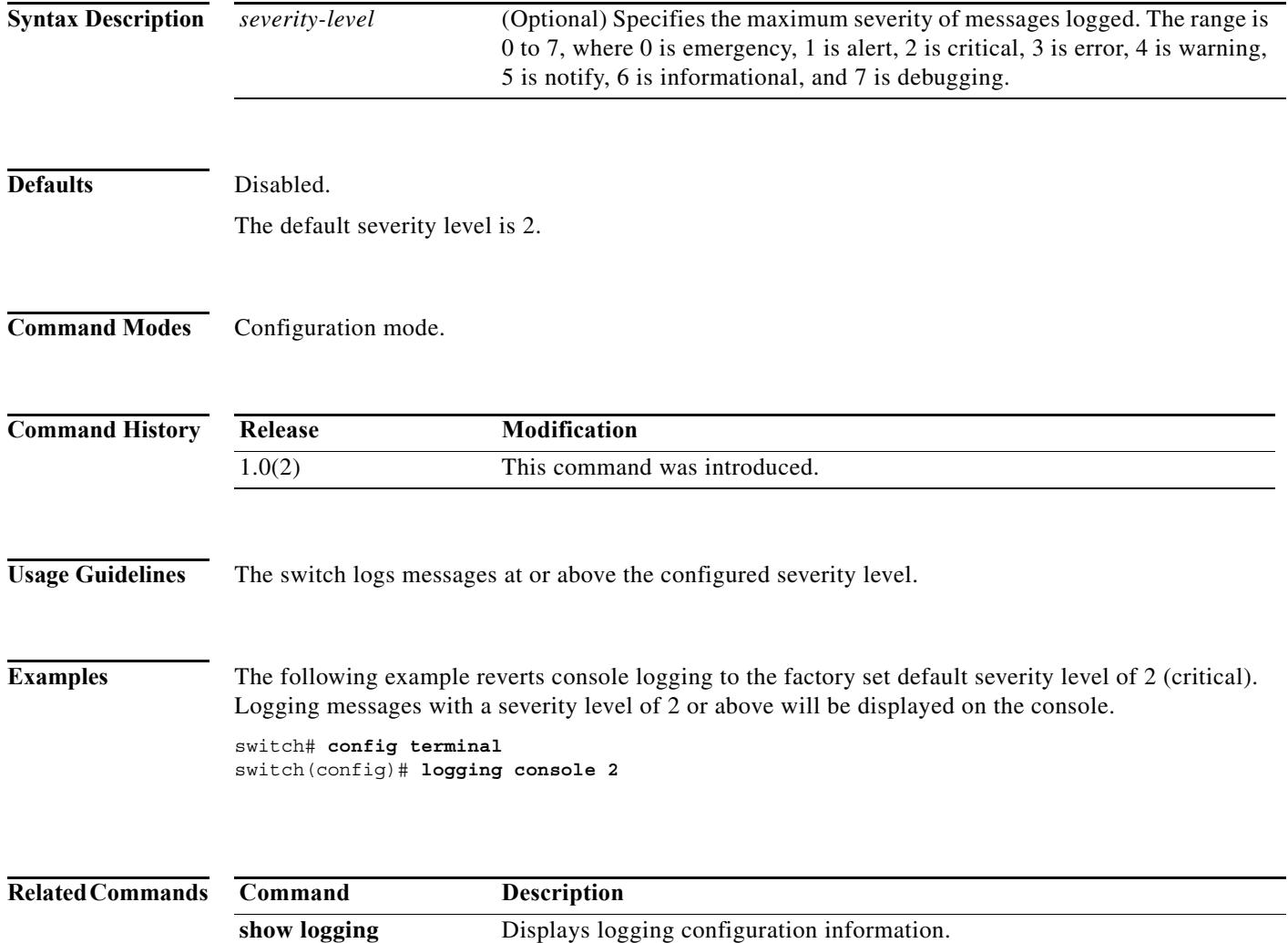

#### **logging distribute**

To enable Cisco Fabric Services (CFS) distribution for logging, use the **logging distribute** command. To disable this feature, use the **no** form of the command.

#### **logging distribute**

#### **no logging distribute**

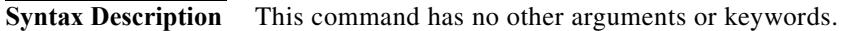

**Defaults** Disabled.

**Command Modes** Configuration mode.

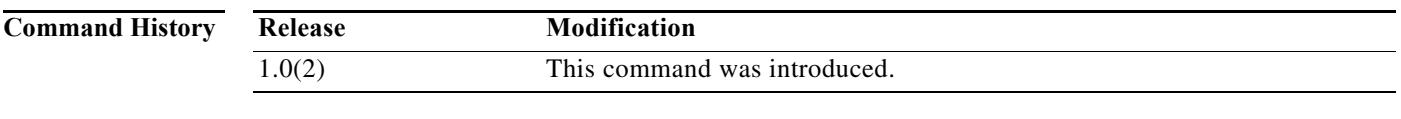

**Usage Guidelines** Before distributing the Fibre Channel timer changes to the fabric, the temporary changes to the configuration must be committed to the active configuration using the **logging commit** command.

**Examples** The following example shows how to change the distribute logging configuration changes: switch# **config terminal** switch(config)# **logging distribute**

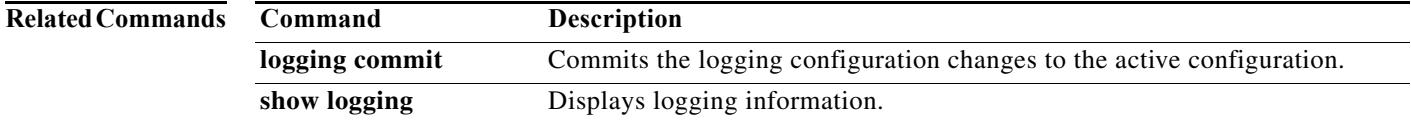

# **logging level**

To modify message logging facilities, use the **logging level** command. To negate the previously issued command or to revert to factory defaults, use the **no** form of the command.

**logging level** *facility-name severity-level* 

**no logging level** *facility-name severity-level*

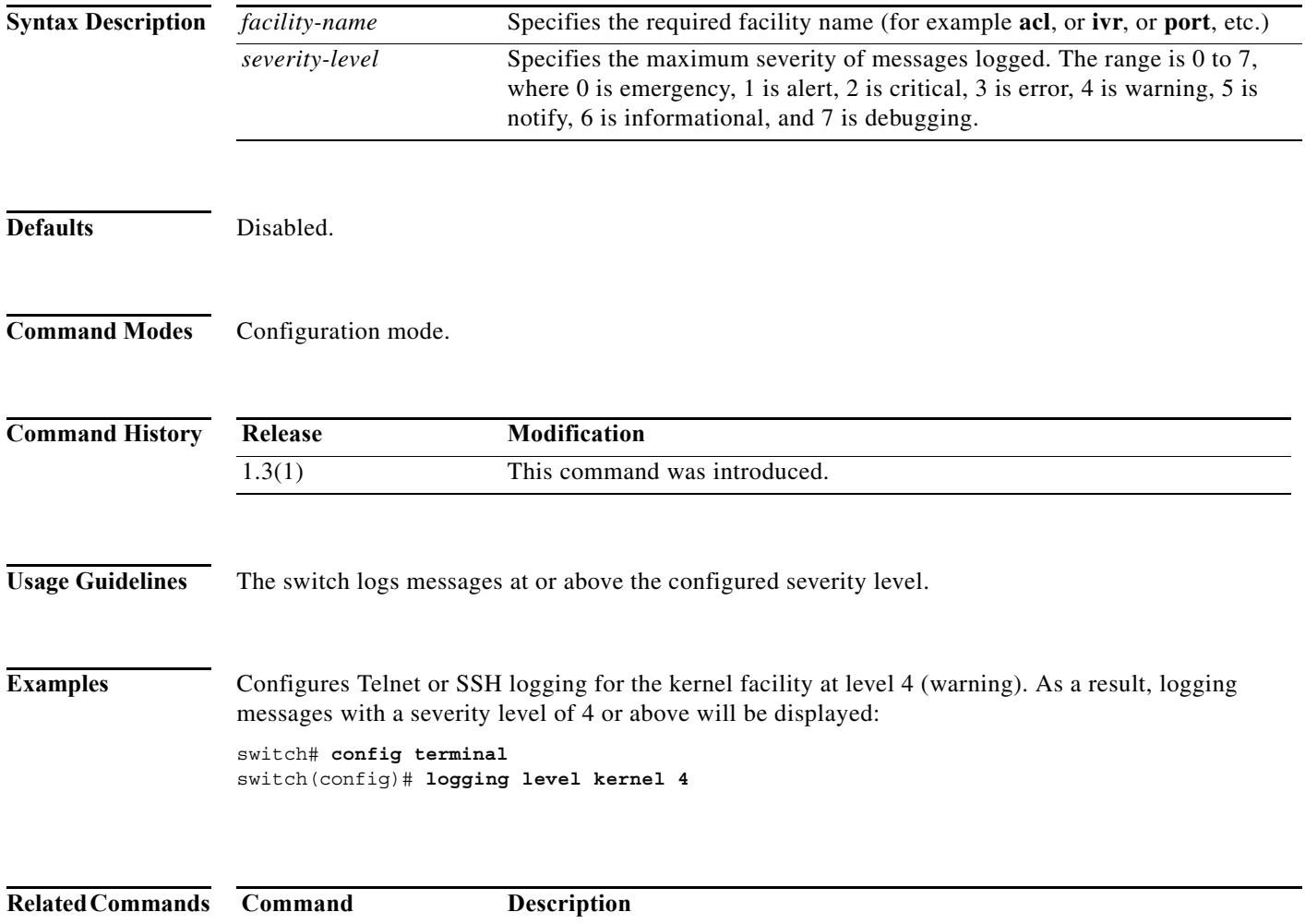

show logging **Displays logging configuration information.** 

# **logging logfile**

To set message logging for logfile, use the **logging logfile** command.To negate the previously issued command or to revert to factory defaults, use the **no** form of the command.

**logging logfile** *filename severity-level* [**size** *filesize*]

**no logging logfile** *filename severity-level* [**size** *filesize*]

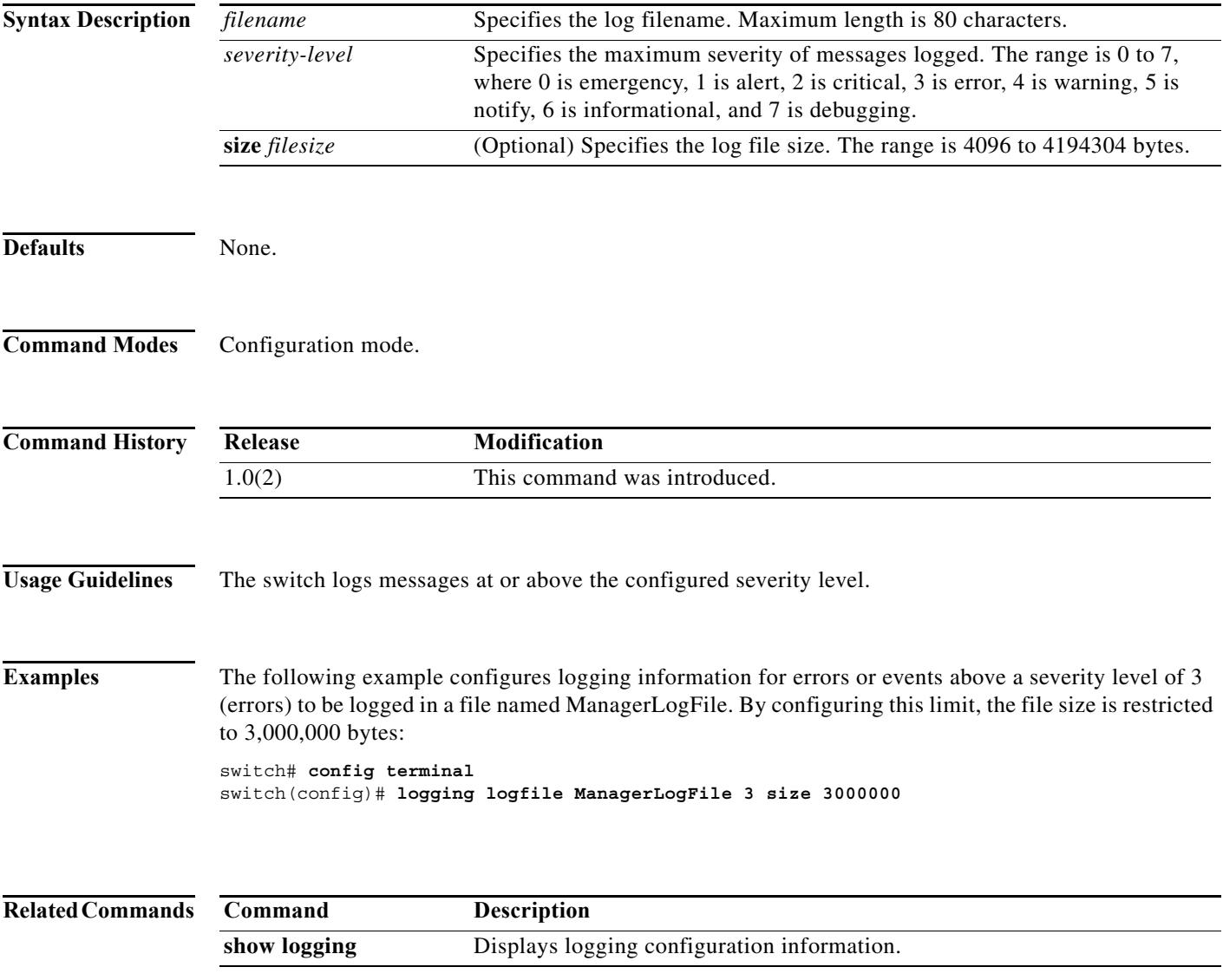

# **logging module**

To set message logging for linecards, use the **logging module** command. To negate the previously issued command or to revert to factory defaults, use the **no** form of the command.

**logging module** [*severity-level*]

**no logging module** [*severity-level*]

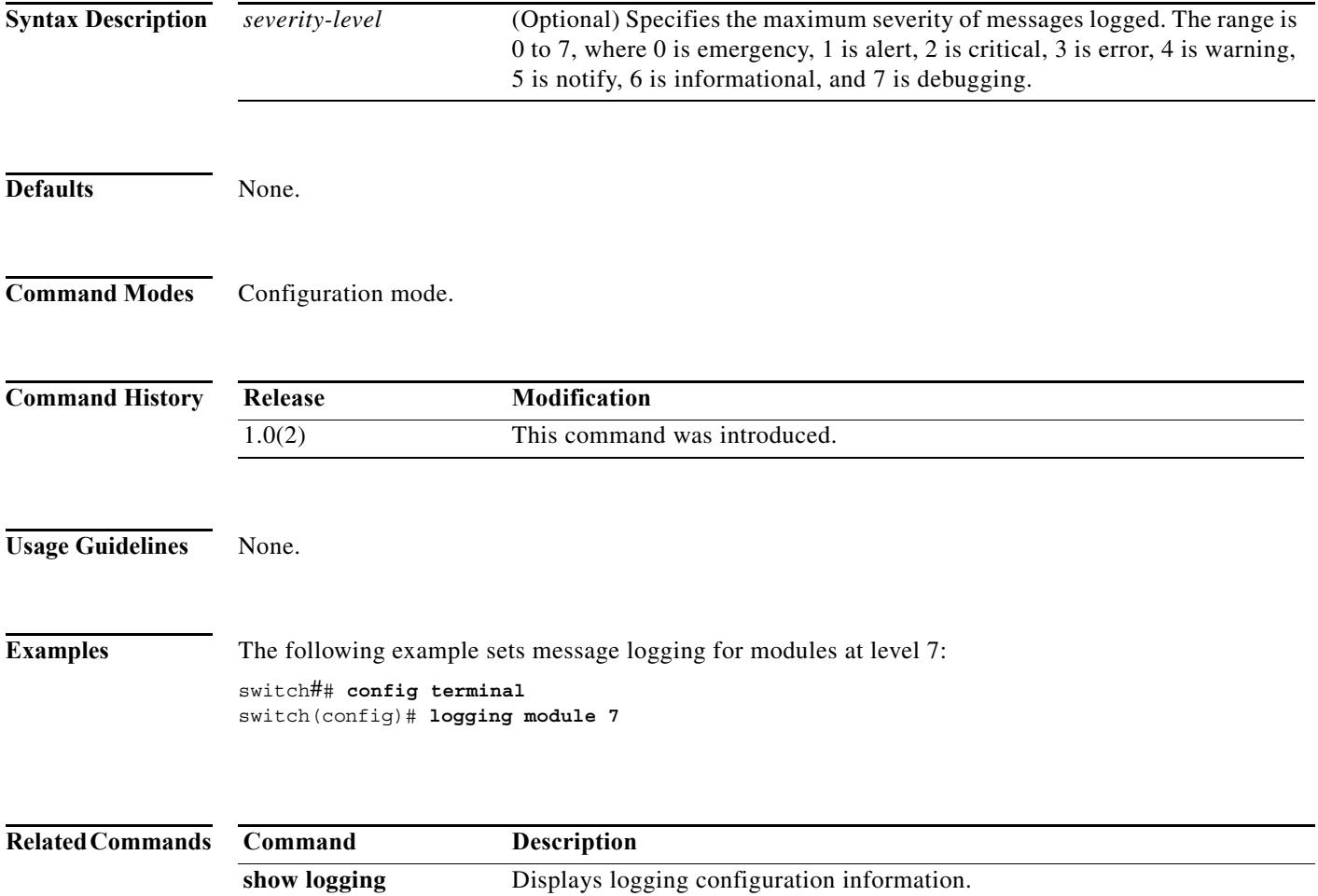

# **logging monitor**

To set monitor message logging, use the **logging monitor** command. To negate the previously issued command or to revert to factory defaults, use the **no** form of the command.

**logging monitor** *severity level*

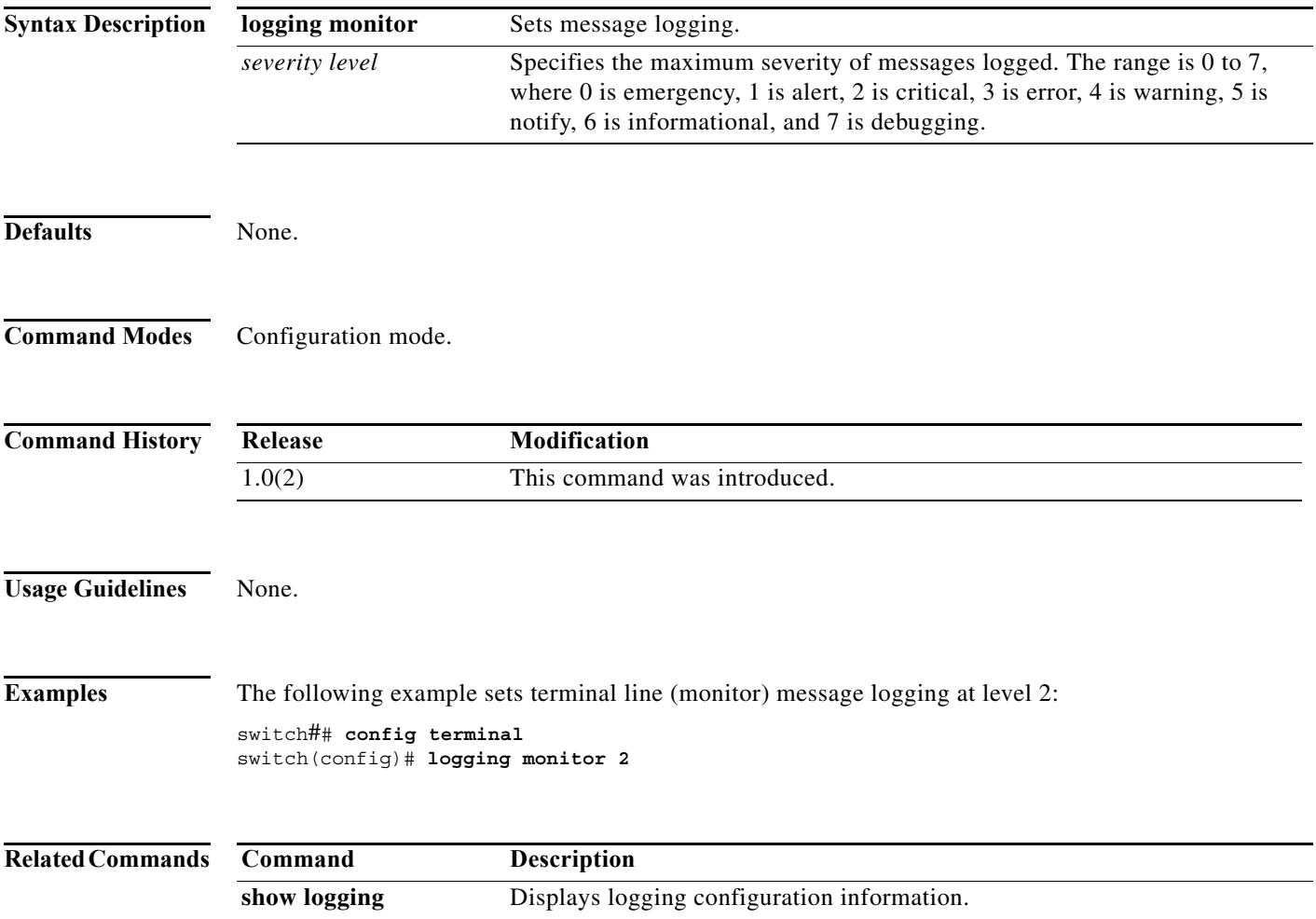

### **logging server**

To set message logging for the remote server, use the **logging server** command.

**logging server** [*hostname* | *ip address severity\_level* **| facility auth | authpriv | cron | daemon | ftp | kernel | local0 | local1 | local2 | local3 | local4 | local5 | local6 | local7 | lpr | mail | news | syslog | user | uucp**]

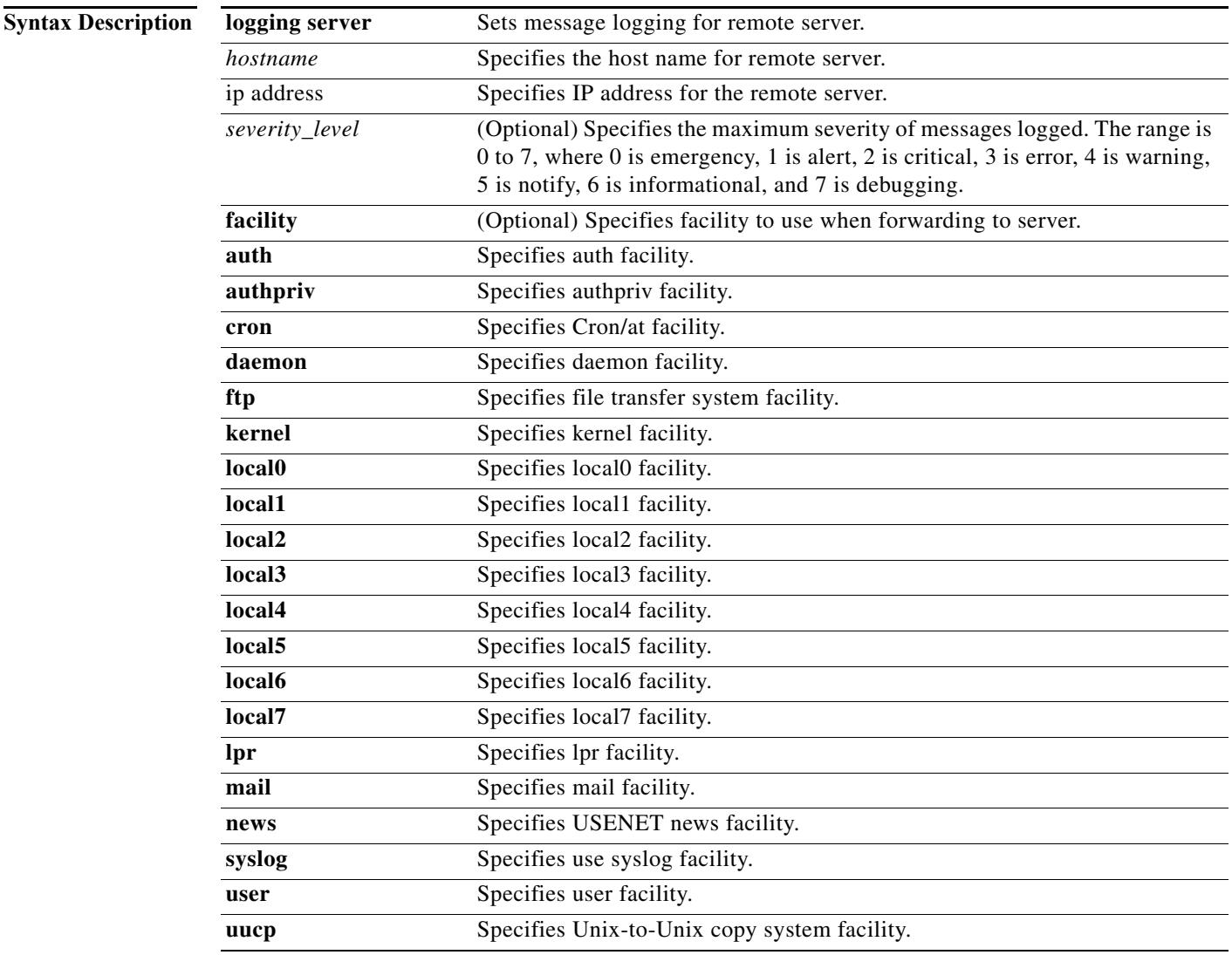

```
Defaults None.
```
**Command Modes** Configuration mode.

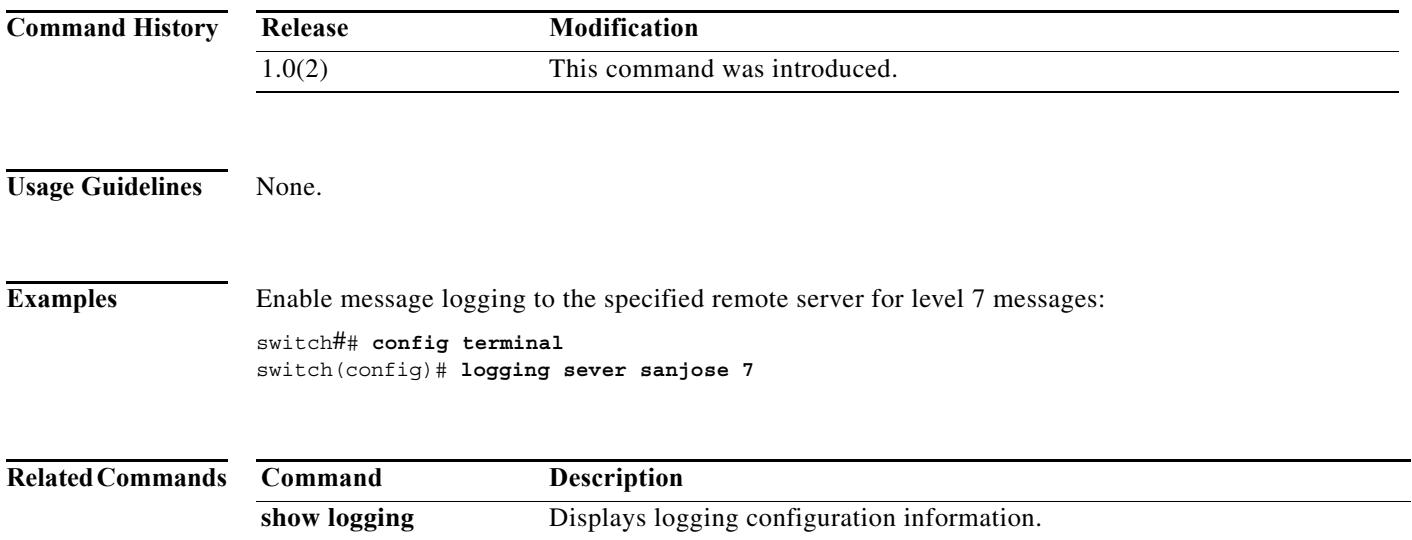

# **logging timestamp**

To set the time increment for the message logging time stamp, use the **logging timestamp** command. To negate the previously issued command or to revert to factory defaults, use the **no** form of the command.

**logging timestamp** {**microseconds | milliseconds | seconds**}

**no logging timestamp** {**microseconds | milliseconds | seconds**}

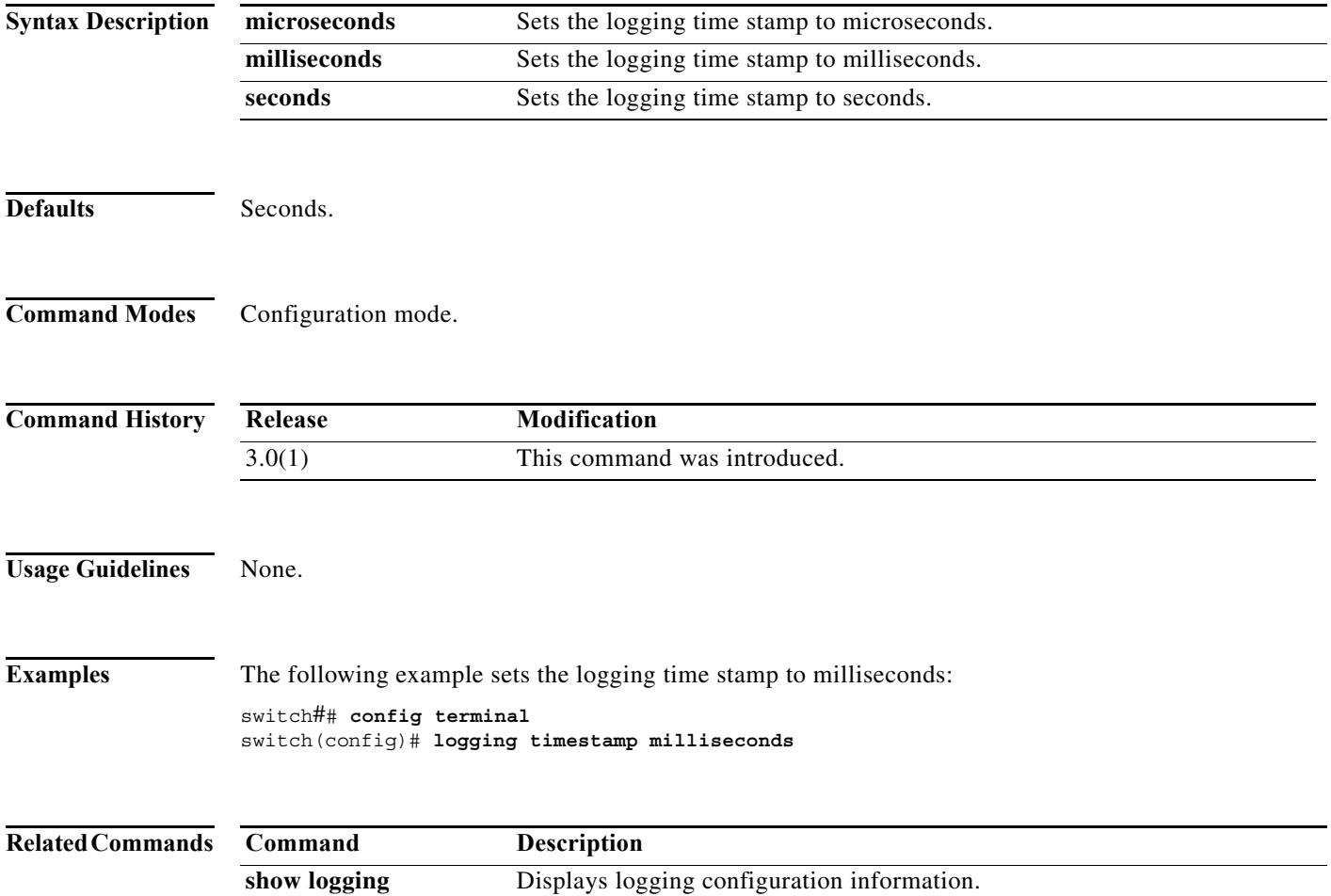